Gefeliciteerd met de aanschaf van de Sony Ericsson W960i. Deze telefoon met Walkman® audio player is via het aanraakscherm gemakkelijk te bedienen en biedt capaciteit voor vele uren muziek. Meer content voor uw telefoon kunt u vinden op <www.sonyericsson.com/fun>.

Na aanmelding kunt u op <www.sonyericsson.com/myphone>. direct profiteren van een serie hulpprogramma's, gratis online opslag en speciale aanbiedingen. Op deze website kunt u ook nieuws lezen en deelnemen aan prijsvragen.

Bezoek voor productondersteuning [www.sonyericsson.com/](www.sonyericsson.com/support) [support](www.sonyericsson.com/support).

# Accessoires – Meer voor uw telefoon

### Music Desk Stand MDS-65

Geniet thuis, op vakantie of op kantoor van de muziek op uw telefoon via een draagbare stereoset

### Draagbare handsfree stereo HPM-90

Een handsfree accessoire met een helder display waarop u kunt zien wie er belt en welke song wordt afgespeeld

### Bluetooth™ Music Receiver MBR-100

Download muziek van uw telefoon naar uw hi-fi installatie om deze af te spelen met optimale geluidskwaliteit

Deze accessoires kunnen los worden gekocht, maar zijn wellicht niet overal verkrijgbaar. Bezoek voor het volledige assortiment [www.sonyericsson.com/](http://www.sonyericsson.com/accessories) **achissis the Internet version of the User's guide. © Print only for private use.** 

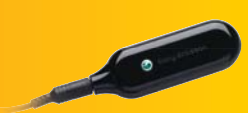

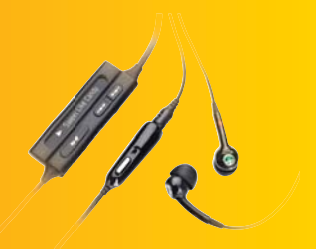

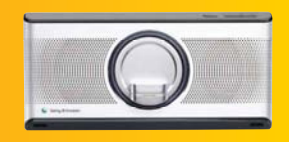

## Inhoud

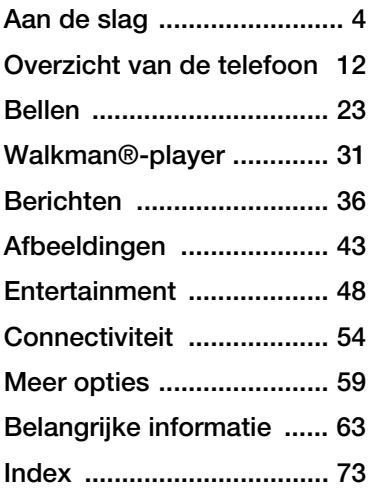

### Sony Ericsson W960i

#### UMTS 2100 GSM 900/1800/1900

Deze gebruikershandleiding wordt zonder garantie uitgegeven door Sony Ericsson Mobile Communications AB of een lokaal aangesloten bedrijf. Verbeteringen en wijzigingen in deze gebruikershandleiding die noodzakelijk zijn vanwege typografische fouten, onjuistheden in de huidige informatie, ofwel door verbeteringen van de programma's en/of apparatuur, kunnen door Sony Ericsson Mobile Communications AB of een lokaal aangesloten bedrijf op ieder moment en zonder kennisgeving worden doorgevoerd. Deze wijzigingen zullen echter wel in de nieuwe uitgaven van deze gebruikershandleiding worden opgenomen.

Alle rechten voorbehouden.

©Sony Ericsson Mobile Communications AB, 2007

Publicatienummer: NL /LZT 162 122 R1A Let op:

Sommige diensten in deze gebruikershandleiding worden niet door alle netwerken ondersteund. Dit is ook van toepassing op het internationale GSMalarmnummer 112.

Neem contact op met uw netwerkoperator of serviceprovider wanneer u twijfelt of u een bepaalde dienst al dan niet kunt gebruiken.

Lees de hoofdstukken Aanbevelingen voor veilig en efficiënt gebruik en Beperkte garantie voordat u de mobiele telefoon in gebruik neemt.

Met uw mobiele telefoon kunt u aanvullende content zoals ringtones downloaden, opslaan en doorsturen. Het gebruik van dergelijke content kan onderworpen zijn aan beperkingen of verboden zijn naar aanleiding van de rechten van derden, met inbegrip van maar niet beperkt tot beperkingen onder de van toepassing zijnde copyrightwetten. U, en niet Sony Ericsson, bent volledig verantwoordelijk voor aanvullende content die u downloadt naar of doorstuurt vanaf uw mobiele telefoon. Voordat u aanvullende content gebruikt, moet u controleren of u over de vereiste licenties of bevoegdheden beschikt voor het bedoelde gebruik. Sony Ericsson biedt geen garanties voor de nauwkeurigheid, integriteit of kwaliteit van aanvullende content of andere content van derden.

Inhoud 1

Sony Ericsson kan niet aansprakelijk worden gehouden voor onjuist gebruik door u van aanvullende content of andere content van derden. PlayNow™, TrackID en MusicDJ zijn handelsmerken of gedeponeerde handelsmerken van Sony Ericsson Mobile Communications AB. TrackID™ wordt uitgebracht door Gracenote Mobile MusicID™. Gracenote en Gracenote Mobile MusicID zijn handelsmerken of gedeponeerde handelsmerken van Gracenote, Inc.

Sony, WALKMAN, het WALKMAN-logo en symbool zijn handelsmerken of gedeponeerde handelsmerken van Sony Corporation.

Ericsson is een handelsmerk of gedeponeerd handelsmerk van Telefonaktiebolaget LM Ericsson.

Bluetooth is een handelsmerk of gedeponeerd handelsmerk van Bluetooth SIG Inc.

Real is een handelsmerk of een gedeponeerd handelsmerk van RealNetworks, Inc. RealPlayer® for Mobile wordt meegeleverd onder licentie van RealNetworks, Inc. Copyright 1995-2007, RealNetworks, Inc. Alle rechten voorbehouden.

Adobe Photoshop Album Starter Edition en Adobe Acrobat zijn handelsmerken of gedeponeerde handelsmerken van Adobe Systems Incorporated.

Microsoft, Microsoft Excel, Microsoft Word, Microsoft Outlook, Windows, Microsoft Exchange ActiveSync en Microsoft PowerPoint zijn gedeponeerde handelsmerken of handelsmerken van Microsoft Corporation in de Verenigde Staten en andere landen.

Java en alle op Java gebaseerde handelsmerken en logo's zijn handelsmerken of gedeponeerde handelsmerken van Sun Microsystems, Inc. in de Verenigde Staten en andere landen.

Licentieovereenkomst voor eindgebruikers voor Sun™ Java™ J2ME™.

- Beperkingen: op de informatie van de software rust copyright van Sun, en Sun en/of diens licentiehouders behouden het eigendomsrecht van alle kopieën. Het is de klant niet toegestaan de software te wijzigen, te decompileren, uit elkaar te halen, te decoderen, te extraheren of op enige andere wijze reverse engineering toe te passen. De software mag niet geheel of gedeeltelijk worden verhuurd, overgedragen of in sublicentie worden gegeven.
- 2 Exportvoorschriften: de software, inclusief technische gegevens, is onderworpen aan de Amerikaanse wetgeving op het gebied van exportcontrole, waaronder de Amerikaanse Export Administration Act en de hiermee samenhangende voorschriften en kan onderworpen zijn aan exporten importvoorschriften in andere landen. De klant stemt ermee in zich strikt aan al deze voorschriften te houden, en erkent dat hij verantwoordelijk is voor het verkrijgen van licenties voor het exporteren. opnieuw exporteren of importeren van de software. Software mag niet worden gedownload of op enige andere wijze worden geëxporteerd of opnieuw geëxporteerd (i) naar, of naar een inwoner van of een persoon afkomstig uit, Cuba, Irak, Iran, Noord-Korea, Libië, Soedan, Syrië (deze lijst kan van tijd tot tijd worden gewijzigd) of enig ander land waarvoor de VS een handelsembargo heeft; of (ii) naar iemand op de lijst Specially Designated Nations van het Amerikaanse Ministerie van Financiën of de Table of Denial Orders van het Amerikaanse Ministerie van Economische Zaken.
- 3 Beperkte rechten: het gebruik, de vermenigvuldiging of de onthulling door de Amerikaanse regering is onderworpen aan de beperkingen zoals beschreven in de Rights in Technical Data and Computer Software Clauses in DFARS 252.227-7013(c) (1) (ii) en FAR 52.227-19(c) (2), voor zover van toepassing.

Andere in dit document genoemde product- en bedrijfsnamen kunnen handelsmerken zijn van de respectieve eigenaren.

Eventuele rechten die niet expliciet in dit document worden verleend, zijn voorbehouden.

Alle afbeeldingen dienen alleen ter illustratie en vormen wellicht geen accurate weergave van de werkelijke telefoon.

# <span id="page-5-0"></span>Aan de slag

### Instructiesymbolen

Deze symbolen komt u tegen in de gebruikershandleiding:

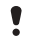

- **Opmerking**
- $\leq$  Tip
- $\sum_{n=1}^{\infty}$  Een service of functie is afhankelijk van het netwerk of een abonnement. Neem voor meer informatie contact op met uw operator.

# Extra hulp

De volledige gebruikersdocumentatie voor uw telefoon bestaat uit:

- Gebruikershandleiding een overzicht van uw telefoon met de informatie die u nodig hebt om aan de slag te kunnen.
- Helpfunctie in de telefoon uw telefoon is uitgerust met ingebouwde help-onderwerpen. Bij de meeste applicaties krijgt u vanuit het menu Meer toegang tot Help.

• Internethandleiding – een bijgewerkte gebruikershandleiding met stapsgewijze instructies en aanvullende informatie over de functies van uw telefoon. U kunt de internethandleiding op uw computer raadplegen op [www.sonyericsson.com/support](http://www.sonyericsson.com/support). Als u al een internetverbinding hebt ingesteld op uw telefoon, kunt u de internethandleiding ook raadplegen met de webbrowser in uw telefoon.

### De internethandleiding openen op uw telefoon

- 1 Selecteer vanuit Stand-by Hoofdmenu > Web.
- 2 Selecteer Meer > Weergeven > Favorieten > Internethandleiding.
- Aan het raadplegen van de internethandleiding op uw telefoon kunnen kosten zijn verbonden, afhankelijk van de gebruikte internetverbinding. Neem voor meer informatie contact op met uw netwerkoperator.

### Overzicht van de telefoon

- 1 Aan-uitknop
- 2 Stylus
- 3 Polsriemhouder
- 4 Jog Dial
- 5 Multimediatoets afspelen/ stoppen
- 6 Multimediatoets vorige
- 7 Terug-knop
- 8 Toets Stille modus
- 9 Toets Walkman
- 10 Toets C (Clear)
- 11 Multimediatoets volgende
- 12 Scherm
- 13 Voorcamera
- 14 Oortelefoon

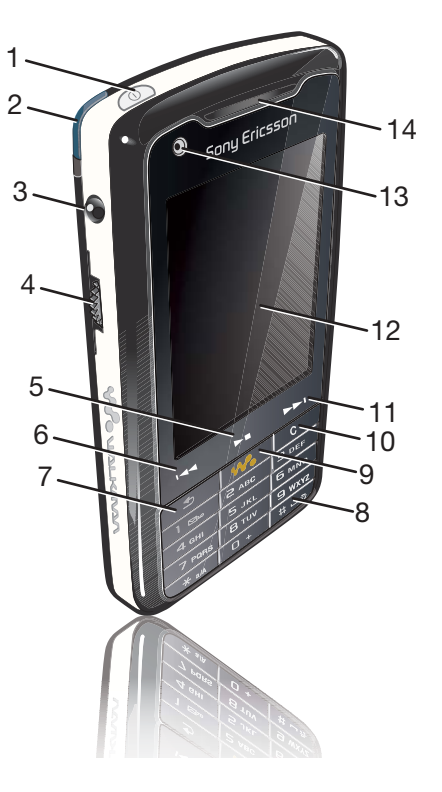

**This is the Internet version of the User's guide. © Print only for private use.**

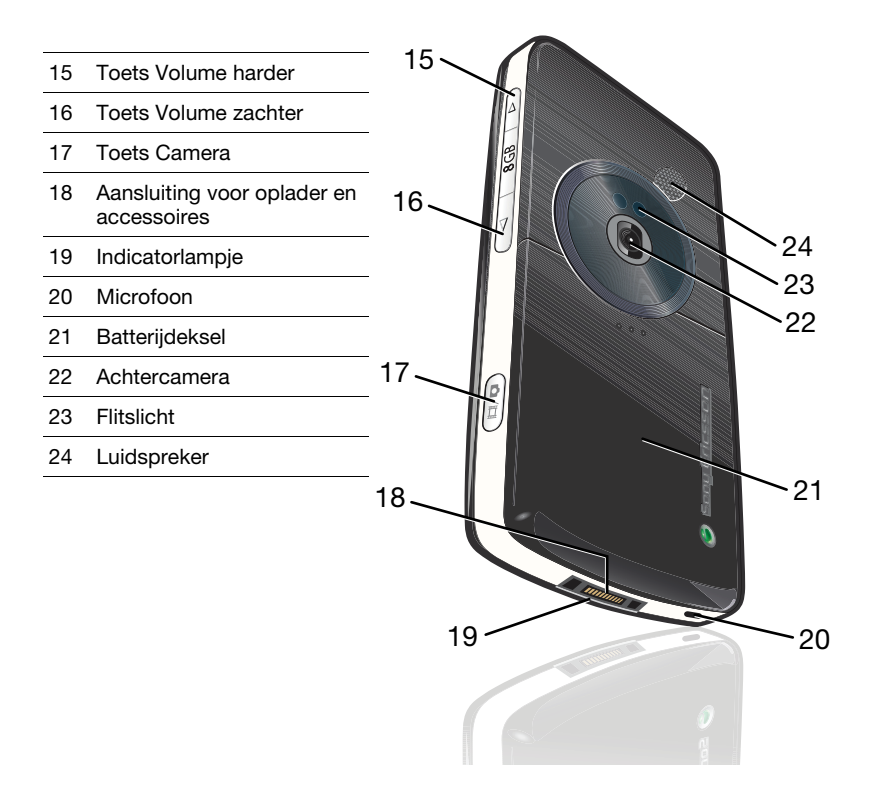

### 6 Aan de slag

**This is the Internet version of the User's guide. © Print only for private use.**

### Pakket

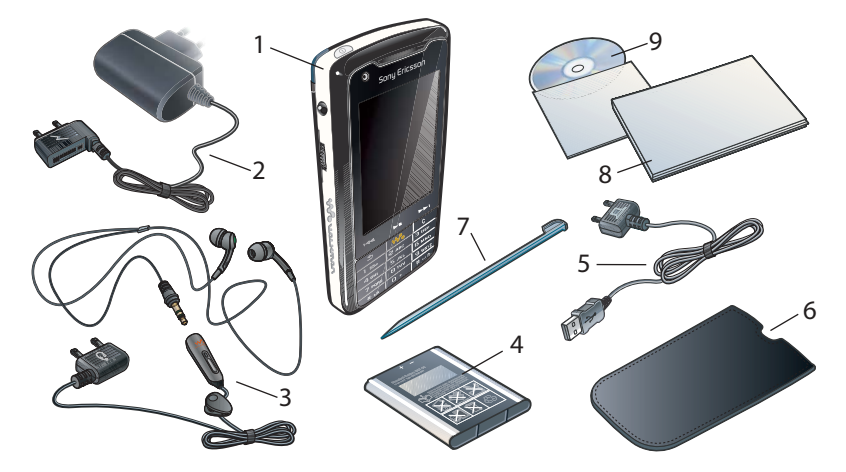

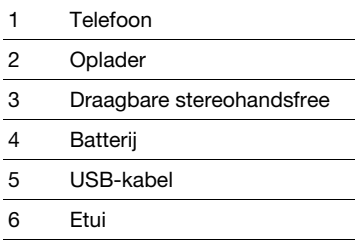

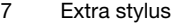

- 8 Pakket met documentatie
- 9 Cd met Sony Ericsson PC Suite for Smartphones
- Neem contact op met uw leverancier wanneer het pakket niet alle vermelde artikelen bevat.

### Accessoires aansluiten

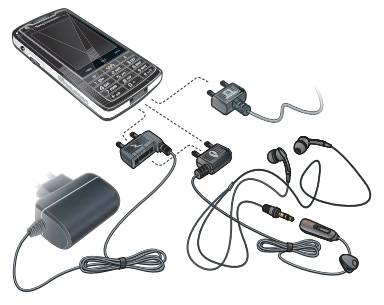

### Een accessoire aansluiten

- Sluit het accessoire aan op de onderkant van de telefoon.
- Druk de stekker naar boven wanneer u het accessoire verwijdert.

### Voor u de telefoon in gebruik neemt

#### **Batterii**

De batterij van de telefoon is bij ontvangst gedeeltelijk opgeladen. U moet de batterij opladen wanneer het indicatorlampje op de onderkant van de telefoon rood knippert of wanneer een melding op het scherm aangeeft dat de batterij bijna leeg is.

### De batterij plaatsen

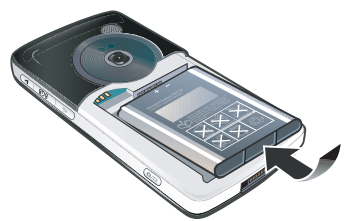

- 1 Duw licht op het bovenste gedeelte om het klepje van de batterij te openen en schuif het naar beneden.
- 2 Plaats de batterij.
- 3 Schuif het klepje terug op de telefoon.

### De batterij opladen

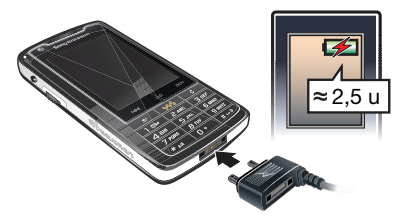

- 1 Controleer of de batterij is geplaatst.
- 2 Sluit de oplader aan op de telefoon.
- 3 Sluit de oplader aan op de netvoeding.
- Tijdens het opladen brandt er een groen indicatielampje als de telefoon is ingeschakeld. Als de telefoon tijdens het opladen is uitgeschakeld, brandt er een rood indicatielampje.
- U kunt uw telefoon tijdens het opladen gebruiken. U kunt de batterij op elk moment opladen. Het opladen duurt 2,5 uur of zo lang als nodig. U kunt het opladen onderbreken zonder de batterij te beschadigen.

### De oplader verwijderen

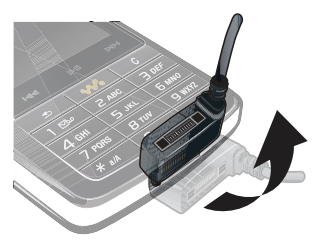

• U kunt de oplader verwijderen door de stekker naar boven de drukken.

### SIM-kaart

U ontvangt een SIM-kaart (Subscriber Identity Module) wanneer u zich bij een netwerkoperator registreert. Op de SIM-kaart worden uw

telefoonnummer, de diensten waarop u bent geabonneerd en uw telefoonboekgegevens bijgehouden. Een PIN-code wordt met de SIM-kaart meegeleverd en moet worden ingevoerd wanneer u de telefoon voor de eerste keer inschakelt.

### De SIM-kaart plaatsen

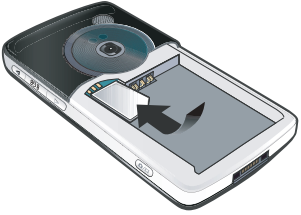

- 1 Koppel de oplader los (als deze is aangesloten).
- 2 Duw licht op het bovenste gedeelte om het klepje van de batterij te openen en schuif het naar beneden.
- 3 Verwijder de batterij (als deze zich in de telefoon bevindt).
- 4 Plaats de SIM-kaart in de SIMkaarhouder.
- 5 Plaats de batterij.
- 6 Schuif het klepje terug op de telefoon.

### IMEI-nummer

Het IMEI-nummer (International Mobile Equipment Identifier) is een nummer van 15 cijfers. Uw operator kan het IMEI-nummer gebruiken om uw telefoon volledig te blokkeren als deze is gestolen. Het nummer staat vermeld op de onderkant van de batterijhouder. U kunt het nummer ook weergeven op het scherm van de telefoon.

#### Het IMEI-nummer weergeven op uw telefoon

• Vanuit Stand-by voert u \*#06# in.

### **Onderhoudsinstructies**

- Gebruik een vochtige doek om het scherm te reinigen.
- Gebruik alleen de stylus of uw vingertoppen om op het scherm te tikken.

Gedetailleerde instructies vindt u bij Aanbevelingen voor veilig gebruik van [het product \(mobiele telefoon, batterij,](#page-66-0)  [oplader en overige accessoires\)](#page-66-0) op pagina [65](#page-66-0).

### Eerste keer inschakelen

Voordat u uw telefoon kunt gebruiken, moet u de SIM-kaart plaatsen en de batterij plaatsen en opladen.

### De telefoon inschakelen

- 1 Houd de aan-uitknop ingedrukt.
- 2 Selecteer Telefoon aan.
- 3 Selecteer een taal.
- 4 Voer uw PIN in als daarom wordt gevraagd
- 5 Selecteer OK.
- Als u een fout maakt bij het invoeren van uw PIN-code, kunt u het nummer verwijderen door te drukken op  $\sqrt{c}$ Als u drie keer achter elkaar een onjuiste PIN-code invoert, wordt de SIM-kaart geblokkeerd. Om een blokkering van de SIM-kaart op te heffen, moet u de PUKcode invoeren die u hebt ontvangen bij uw SIM-kaart.

### **Toetsvergrendeling**

Uw telefoon heeft een automatische toetsvergrendeling die standaard is ingeschakeld.

#### Automatische toetsvergrendeling uitschakelen

1 Selecteer vanuit Stand-by Hoofdmenu > Extra > Configuratiescherm > Beveiliging > Vergrendelingen.

2 Schakel het selectievakje Automatische toetsvergrendeling uit.

### Het toetsenbord ontgrendelen

- 1 Vanuit het stand-byscherm drukt u op  $\mathcal{H}$   $a/A$   $m$ .
- 2 Selecteer Ontgrendelen.

#### Het toetsenbord handmatig vergrendelen

- 1 Vanuit het stand-byscherm drukt u op  $\overline{*_{a/A-0}}$ .
- 2 Selecteer Toetsen vergrendelen.
- $\leq$  U kunt ook  $\sqrt{2}$  ingedrukt houden om het toetsenbord te vergrendelen en ontgrendelen.

Meer informatie over telefoonvergrendelingen vindt u bij Configuratiescherm in de internethandleiding.

# Wizards

Er zijn wizards beschikbaar om u te helpen bij het instellen van uw telefoon.

- Instellingenwizard helpt u bij het invoeren van een aantal basisinstellingen van uw telefoon. De wizard wordt gestart wanneer u de telefoon voor de eerste keer gebruikt, of u kunt hem vinden in Hoofdmenu > Extra > Configuratiescherm > Overige > Instellingenwizard.
- Internetwizard downloadt automatisch instellingen voor internet en MMS (Multimedia Messaging Service). De wizard wordt gestart wanneer u de telefoon voor de eerste keer gebruikt, of u kunt hem vinden in Hoofdmenu > Extra > Configuratiescherm > Verbindingen > Instellingenwizard.
- E-mailwizard helpt u bij het instellen van een e-mailaccount op uw telefoon. U vindt deze wizard in Hoofdmenu > Extra > Configuratiescherm > Berichten > E-mailwizard.
- Als uw telefoon is beperkt tot een bepaalde operator, kan het zijn dat de internetinstellingen vooraf zijn ingesteld en dat de internetwizard niet wordt gestart wanneer u de telefoon voor het eerst gebruikt.

### <span id="page-13-0"></span>Overzicht van de telefoon

### De telefoon in- en uitschakelen

Uw telefoon heeft twee gebruiksmodi:

- Telefoon aan volledige functionaliteit.
- Flight mode beperkte functionaliteit waarbij netwerk- en radiofuncties zijn uitgeschakeld.

U gebruikt de Flight mode op plaatsen waar het gebruik van mobiele telefoons verboden is, zoals in ziekenhuizen en vliegtuigen.

#### Telefoon inschakelen in de telefoonmodus

- 1 Houd de aan-uitknop ingedrukt.
- 2 Selecteer Telefoon aan.

#### Telefoon inschakelen in de Flight mode

- 1 Houd de aan-uitknop ingedrukt.
- 2 Selecteer Flight mode.

### De telefoon uitschakelen

- 1 Houd de aan-uitknop ingedrukt.
- 2 Selecteer Telefoon uit.

### Het scherm

Het scherm is gevoelig voor aanraking. U kunt items selecteren met de stylus of met uw vingertoppen.

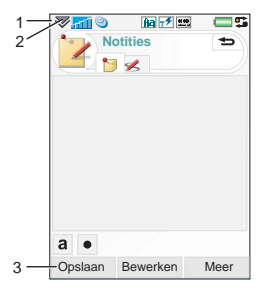

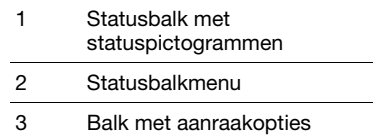

### Navigatie

Om in menu's te navigeren en items te selecteren, kunt u gebruikmaken van de Jog Dial, Terug-knop, stylus, navigatietoetsen op het toetsenbord, aanraakopties en uw vingers.

### Jog Dial

Door de Jog Dial te draaien kunt u in lijsten omhoog en omlaag bladeren of het geluidsvolume aanpassen. Door op de Jog Dial te drukken kunt u een gemarkeerd item selecteren.

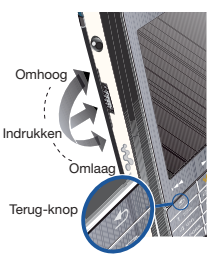

### Terug-knop

U kunt op  $\boxed{\rightarrow}$  drukken om terug te gaan naar het vorige venster of menu. U kunt  $\sqrt{2}$  ingedrukt houden om terug te gaan naar stand-by of om stand-by te vergrendelen en ontgrendelen.

### **Stylus**

U kunt met de stylus op het scherm tikken om te navigeren en items te openen of om multimediaafbeeldingen te pannen.

### Applicaties vinden

# $\sum_{\text{C} \uparrow \text{C}}^{\text{Stand-by}}$

Stand-by is het startpunt voor het uitvoeren van verschillende taken en wordt weergegeven telkens wanneer u de telefoon inschakelt. U kunt de weergave van Stand-by in Hoofdmenu > Extra > Configuratiescherm > Apparaat > Standby-applicatie wijzigen in:

- Walkman geeft gemakkelijk toegang tot de Walkman®-player en snelkoppelingen.
- Business toont de weergave Vandaag en snelkoppelingen.
- Geen toont een vergrote weergave van de klok.

### Snelkoppelingen

U kunt Snelkoppelingen instellen voor de applicaties die u het meest gebruikt. U kunt snelkoppelingentoevoegen of vervangen.

Als Standby-applicatie is ingesteld op Geen, hebt u geen toegang tot Snelkoppelingen.

### Snelkoppelingen weergeven

• Selecteer vanuit Stand-by  $\triangle$ .

### Snelkoppelingen verbergen

• Selecteer vanuit Stand-by  $\overline{\mathbb{X}}$ .

#### Een nieuwe Snelkoppeling toevoegen

- 1 Selecteer **..**
- 2 Selecteer de applicatie waarvoor u een snelkoppeling wilt maken.
- 3 Wijzig de naam en het pictogram van de snelkoppeling of gebruik de standaardopties.
- 4 Selecteer Opslaan.

### Een Snelkoppeling vervangen

- 1 Selecteer de snelkoppeling die u wilt vervangen.
- 2 Selecteer Meer > Vervangen.
- 3 Selecteer de applicatie waarvoor u een snelkoppeling wilt maken.
- 4 Wijzig de naam en het pictogram van de snelkoppeling of gebruik de standaardopties.
- 5 Selecteer Opslaan.

### Hoofdmenu

Alle applicaties in uw telefoon vindt u in het Hoofdmenu. U kunt de applicaties in het Hoofdmenu weergeven in een raster of in een lijst.

### Toegang tot het Hoofdmenu

- Selecteer vanuit Stand-by ...
- 
- $\sum_{i=1}^{n} U$  kunt ook toegang krijgen tot het Hoofdmenu door Menu of  $22$  te selecteren vanuit Stand-by (afhankelijk van de gebruikte Standby-applicatie).

#### De weergave van het Hoofdmenu wiizigen

- 1 Selecteer vanuit Stand-by **...**
- 2 Selecteer Meer.
- 3 Schakel het selectievakje in om de gewenste weergave van het Hoofdmenu te selecteren.

### Overzicht van het hoofdmenu

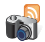

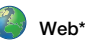

Camera Meer applicaties RSS-feeds PlayNow™ Afbeeldingsgalerie

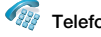

Telefoon Gesprekkenlijst Snelk.contacten Videotelefoon

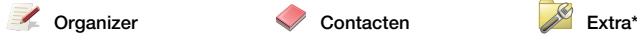

Kalender **Notities** Taken **Quickoffice** Pdf+ Scanner voor visitekaarties

 $T$ elefoon Berichten WALKMAN

Voicemail bellen Nieuw bericht maken Postvak IN Postvak UIT **Concepten** Verzonden SIM-kaart

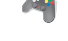

Multimedia\* Web\* Entertainment\*

FM-radio Video On line media MusicD I™ Geluidsrecorder Vijay Singh Pro Golf 3D QuadraPop Demo

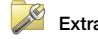

**Configuratiescherm** Bestandsbeheer Exchange ActiveSync Internetdiensten Verbindingsbeheer Externe synchronisatie Rekenmachine Converter **Stopwatch** Tijd Timer

\* Sommige menu's zijn afhankelijk van de operator, het netwerk en het abonnement.

Overzicht van de telefoon 15 **This is the Internet version of the User's guide. © Print only for private use.**

### Statusbalk

De statusbalk bevat pictogrammen die de status van de huidige instellingen en activiteiten weergeven.

### Pictogrammen statusbalk

U kunt een pictogram selecteren voor meer informatie of om een applicatie te openen.

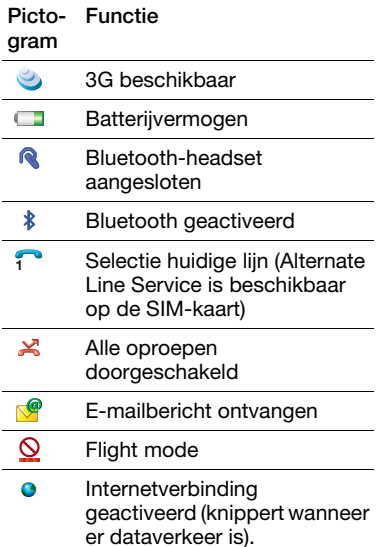

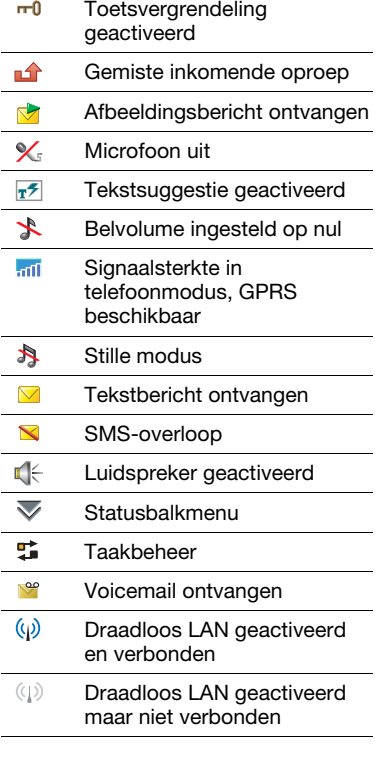

 $\overline{a}$ 

### Statusbalkmenu

U kunt het statusbalkmenu gebruiken om snel toegang te krijgen tot extra instellingen:

- Nieuwe oproep, SMS, MMS en nog meer
- Verbindingen
- Volume
- Tijd
- Toetsvergrendeling

### Toegang tot het statusbalkmenu

• Selecteer  $\overline{\mathbf{v}}$  in de statusbalk.

### De applicaties gebruiken

### Een applicatie starten

• Selecteer de applicatie met de stylus of uw vingertoppen, of draai aan de Jog Dial om de applicatie te markeren en druk dan op de Jog Dial.

#### Een applicatie verlaten zonder deze te sluiten

• Schakel over naar een andere applicatie via Taakbeheer. Zie [Taakbeheer](#page-18-0) op pagina [18](#page-18-0).

### Een applicatie sluiten

• Houd  $\rightarrow$  ingedrukt. Alle gegevens worden opgeslagen.

### <span id="page-18-0"></span>**Taakbeheer**

Taakbeheer helpt u om tussen applicaties te schakelen. Als u een applicatie via Taakbeheer verlaat in plaats van deze af te sluiten, kunt u naar de applicatie terugkeren in de staat waarin u deze hebt verlaten. Dit is bijvoorbeeld handig bij het knippen en plakken van de tekst van de ene applicatie naar een andere.

#### Overschakelen naar een andere applicatie

- 1 Tik op  $\frac{1}{2}$  in de statusbalk of selecteer Meer > Taakbeheer.
- 2 Selecteer het tabblad Recent.
- 3 Selecteer de applicatie en selecteer Wisselen.

### Tekst invoeren

Tekst kan op vier verschillende manieren worden ingevoerd.

- Toetsenbloksuggestie suggesties voor tekstinvoer. + wordt weergegeven in de statusbalk.
- Handschriftherkenning de stylus gebruiken om tekens direct op het scherm te schrijven. **2** wordt weergegeven in de statusbalk.
- Schermtoetsenbord wordt gestart door **the selecteren** in de statusbalk.

Overzicht van de telefoon 17

**This is the Internet version of the User's guide. © Print only for private use.**

- Multitik invoer op standaard multitiktoetsenblok. Multitik is niet mogelijk, wanneer toetsenbloksuggestie is ingeschakeld.
- Als u een nieuwe taal kiest in de telefoon, wordt het toetsenbord automatisch aangepast aan die taal.

#### Tekst bewerken

U kunt toegang krijgen tot de tekstbewerkingsfuncties door Meer te selecteren in de modus Tekstinvoer .

Tekst moet worden gemarkeerd om toegang te krijgen tot de functies als kopiëren en plakken.

### De tekst markeren met de stylus

• Houd de stylus aan het begin van de tekst, wacht een moment en sleep vervolgens de stylus over de tekst in kwestie.

### **Toetsenbloksuggestie**

Met toetsenbloksuggestie kunnen woorden met één toetsaanslag worden ingevoerd. Alle letters die bij die toets horen, worden vervolgens ingevoerd. Tijdens het schrijven wordt een woord gesuggereerd en worden andere suggesties in een lijst weergegeven.

### Toetsenbloksuggestie inschakelen

• Houd  $\sqrt{a^2 + a^2 + b^2}$  ingedrukt.

#### Het woord "Large" invoeren met toetsenbordsuggestie

- 1 Druk op  $5xL$ .
- 2 Blader naar de letter L in de lijst.
- $3$  Druk op  $2$  ABC.
- 4 Blader naar het gesuggereerde woord Large in de lijst.
- 5 Selecteer het woord Large door op de Jog Dial te drukken.

### Schermtoetsenbord

Het schermtoetsenbord geeft u de mogelijkheid om de tekens en symbolen te selecteren met de stylus. Het schermtoetsenbord kan worden ingesteld op verschillende talen.

### Het schermtoetsenbord gebruiken

• Selecteer het symbool voor het schermtoetsenbord **in de** statusbalk.

#### De taal van het schermtoetsenbord wijzigen

• Selecteer  $\triangledown$  > Setup en en selecteer een taal.

### Handschriftherkenning

Bij handschriftherkenning worden bewegingen met de stylus over het scherm omgezet in letters, cijfers en andere tekens, waarna deze tekens als tekst worden weergegeven. Handschriftherkenning is alleen actief op plaatsen waar tekst kan worden ingevoerd.

### Handschriftherkenning inschakelen

• Houd  $\sqrt{\mathsf{H}_{\mathsf{a}(\mathsf{A}\text{-ref})}}$  ingedrukt.

### Letters schrijven

• Schrijf onder de pijl kleine letters en ter hoogte van de pijl hoofdletters.

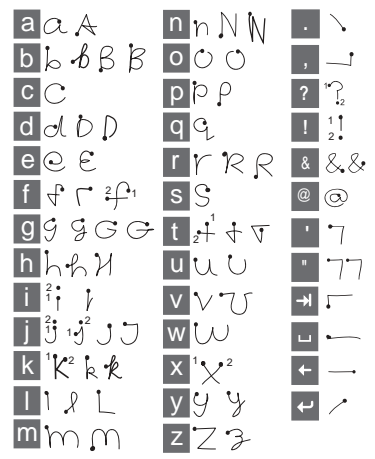

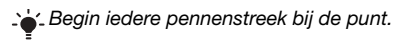

### Cijfers schrijven

• Schrijf cijfers boven de pijl.

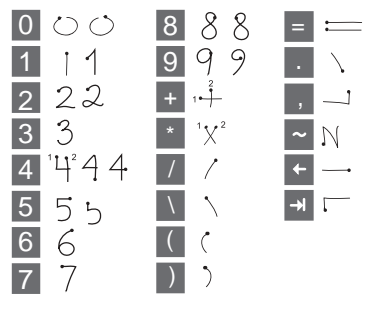

### Letters met accenten schrijven

- 1 Schrijf de basisletter.
- 2 Schrijf het accent boven de pijl om het teken met het accent te vormen.

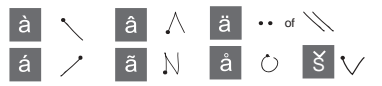

### **Tekstopties**

U kunt toegang krijgen tot tekstopties door in de modus Tekstinvoer Meer > Tekstopties te selecteren.

### Een symbool toevoegen

1 Selecteer Symbool toevoegen om de tabel met symbolen en leestekens te activeren.

2 Selecteer het symbool dat u wilt toevoegen.

### Woorden toevoegen aan het woordenboek Mijn woorden

- 1 Selecteer Mijn woorden.
- 2 Selecteer Toevoegen.
- 3 Voer de nieuwe naam in en selecteer OK.
- 4 Selecteer Opslaan.

### Eerste en tweede taal voor tekstsuggestie wijzigen

- 1 Selecteer Meer > Tekstopties en schakel het selectievakje voor tekstsuggestie in.
- 2 Selecteer 1e taal of 2e taal.
- 3 Selecteer een taal in de lijst.
- 4 Selecteer Opslaan.

#### Automatisch hoofdletters inschakelen

• Schakel het selectievakje Automatisch hoofdletters in.

### Toegang tot de helpfunctie

- 1 Selecteer vanuit Stand-by Hoofdmenu > Meer > Help.
- 2 Selecteer Handschriftherkenning. De Help-tekst voor handschriftherkenning wordt weergegeven.

### Geluid

#### Het luidsprekervolume instellen tijdens een telefoongesprek

• Draai aan de Jog Dial.

### Het multimediavolume instellen

- 1 Selecteer  $\overline{\mathbf{v}}$  > Volume > Multimedia.
- 2 Draai aan de Jog Dial.

#### Het volume instellen voor ringtones, waarschuwingssignalen en berichtsignalen

- 1 Selecteer  $\overline{\smile}$  > Volume.
- 2 Selecteer de juiste schuifregelaar.
- 3 Draai aan de Jog Dial.

#### De telefoon instellen op de stille modus

- 1 Selecteer  $\overline{\mathbf{v}}$  > Volume.
- 2 Schakel het selectievakje Stille modus in.
- $\sum_{i=1}^{N}$  Vanuit Stand-by kunt u ingedrukt houden om de stille modus in en uit te schakelen.

### Geluid doorschakelen

Tijdens een gesprek of tijdens het luisteren naar bijvoorbeeld de Audio player kunt u het geluid doorschakelen naar een aangesloten accessoire zoals een Bluetooth-headset.

### Geluid doorschakelen

- 1 Selecteer  $\overline{\mathbf{v}}$  > Volume.
- 2 Selecteer Meer > Geluid doorschakelen.

### Items uit het telefoonboek importeren

U kunt als volgt contactgegevens importeren:

- Telefoonboekitems kopiëren die op uw SIM-kaart zijn opgeslagen.
- Telefoonboekitems met de synchronisatiefunctie overbrengen vanuit een computerapplicatie.
- Telefoonboekitems vanaf een andere telefoon verzenden met de draadloze Bluetooth™-technologie.

### Mediageheugen

De telefoon heeft een ingebouwd flash-geheugen van 8 GB voor de opslag van uw bestanden. Dit geheugen werkt als een gewone vaste schijf. U kunt bestanden vanaf uw pc snel overbengen naar dit geheugen, dat werkt als een USBopslagapparaat.

### Software updaten

Als een verbeterde softwareversie voor uw telefoon wordt uitgegeven, kunt u uw telefoon updaten via Sony Ericsson Update Service op [www.sonyericsson.com/support](http://www.sonyericsson.com/support). Op deze webpagina vindt u uitgebreide instructies over het uitvoeren van een update.

### 22 Overzicht van de telefoon

**This is the Internet version of the User's guide. © Print only for private use.**

# <span id="page-24-0"></span>Bellen

### Netwerken

### Netwerkdekking

Om een telefoongesprek te voeren of te ontvangen, moet uw telefoon zich binnen het bereik van een netwerk bevinden.

### Netwerk van eigen serviceprovider

Wanneer u uw telefoon inschakelt, selecteert deze automatisch het netwerk van uw eigen serviceprovider als dat binnen bereik is.

### Roaming

Als het netwerk van uw eigen serviceprovider niet binnen bereik is, kunt u een ander netwerk gebruiken dat is geaccepteerd door uw operator. Dit wordt roaming genoemd.

### Netwerkinstellingen

U kunt instellen hoe uw telefoon een beschikbaar netwerk kiest wanneer u buiten het bereik van uw eigen operator bent. Vanuit Stand-by vindt u deze instellingen in Hoofdmenu > Extra > Configuratiescherm > Verbindingen > Mobiele netwerken.

### Bellen

### Bellen vanuit Stand-by

• Voer een telefoonnummer (inclusief netnummer) in met het toetsenbord en selecteer Bellen.

### Een internationaal gesprek voeren

- 1 Vanuit Stand-by houdt u ingedrukt voor de internationale landcode.
- 2 Voer de landcode in, daarna het netnummer (zonder de eerste nul) en daarna het telefoonnummer.
- 3 Selecteer Bellen.

### Tekens verwijderen tijdens het kiezen

• Tijdens het invoeren van een nummer, kunt u tekens wissen door op  $\sqrt{c}$ te drukken.

# Uw telefoonnummer weergeven of verbergen

Tijdens het bellen kunt u in het menu Meer kiezen of u uw telefoonnummer wilt weergeven of verbergen voor de ontvanger van het gesprek.

### Snelkiezen

U kunt maximaal negen contacten opslaan als snelkeuzecontacten. Dit betekent dat u deze contacten kunt bellen met verkorte nummers (nummers  $1 - 9$ ).

### Een snelkeuzecontact instellen

- 1 Vanuit Stand-by selecteert u Hoofdmenu > Telefoon > Snelkeuzecontacten.
- 2 Blader naar een lege positie en druk op de Jog Dial.
- 3 Selecteer een contact in de lijst en selecteer Opslaan.

### Een snelkeuzecontact bellen

- 1 Druk vanuit Stand-by op een van de toetsen 1 t/m 9 die overeenkomt met het opgeslagen snelkeuzecontact.
- 2 Selecteer Bellen.

#### Een noodoproep maken

- 1 Voer vanuit Stand-by het alarmnummer in met het toetsenbord.
- 2 Selecteer Bellen.

### Lokale SOS-nummers

Tijdens het kiezen kunt u lokale SOSnummers vinden in het menu Meer.

**I** Er is normaal gesproken geen SIM-kaart of PIN-code vereist voor een noodoproep, maar dit kan afhankelijk zijn van uw operator. Neem voor meer informatie contact op met uw operator.

### Een oproep ontvangen

### Een oproep beantwoorden

• Selecteer Ja.

#### Een oproep weigeren met de bezettoon

• Selecteer Nee.

#### Een oproep weigeren met een SMSbericht

Via deze functie kunt u een oproep weigeren door een vooraf ingesteld SMS-bericht te verzenden naar de beller. U kunt deze functie vanuit Stand-by instellen via Hoofdmenu > Extra > Configuratiescherm > Oproepinstellingen > Weigeren met SMS.

#### Een oproep weigeren en een herinnering instellen

Deze functie houdt in dat u wordt gevraagd om een herinnering voor een vervolgoproep in te stellen telkens wanneer u een oproep weigert. U kunt deze functie vanuit Stand-by instellen via Hoofdmenu > Extra > Configuratiescherm > Oproepinstellingen > Oproep markeren.

### De luidspreker inschakelen

• Tijdens een oproep selecteert u Meer > Luidspreker aan.

#### De microfoon uitschakelen (sneltoets)

• Wanneer u een oproep hebt beantwoord, houdt u ingedrukt.

### De microfoon inschakelen (sneltoets)

• Wanneer de microfoon is uitgeschakeld, drukt u op  $\sqrt{c}$ 

### Twee of meer gesprekken afhandelen

U kunt meerdere gesprekken tegelijkertijd afhandelen:

- Zet een lopend gesprek in de wacht en begin een nieuw gesprek, of beantwoord een inkomende oproep.
- Start een telefonische vergadering tijdens een lopend gesprek (afhankelijk van een operator).
- Haal een deelnemer uit een telefonische vergadering voor een privégesprek en zet de telefonische vergadering in de wacht.
- Haal een gesprek in de wacht op of beëindig het.

### Telefonische vergadering

U kunt een telefonische vergadering starten wanneer u een actief gesprek en een gesprek in de wacht hebt. Er kunnen maximaal vijf mensen aan een telefonische vergadering deelnemen.

### Een telefonische vergadering starten

- 1 Plaats een oproep en selecteer Wacht.
- 2 Herhaal de vorige stap voor het gewenste aantal deelnemers.
- 3 Selecteer Meer > Telefonische vergadering starten.

# **Nideo-oproepen**

Tijdens een video-oproep kunt u de persoon met wie spreekt, zien op het scherm.

Deze functie is afhankelijk van het netwerk of abonnement. Het is mogelijk dat de dienst niet in alle landen of tijdens roaming beschikbaar is. Neem contact op met de operator voor informatie over uw abonnement en video-oproepen.

#### Een video-oproep plaatsen vanuit de applicatie Videotelefoon

1 Vanuit Stand-by selecteert u Hoofdmenu > Telefoon > Videotelefoon.

- 2 Voer het nummer in met behulp van het toetsenbord.
- 3 Selecteer Video-oproep.

### Bellen vanuit Stand-by

- 1 Voer het nummer in met behulp van het toetsenbord.
- 2 Selecteer Video-oproep.

#### Een inkomende oproep accepteren

• Selecteer Ja wanneer u een oproep ontvangt.

### Demonstratiemodus video-oproepen

Wanneer u de applicatie Videotelefoon hebt geselecteerd, kunt u de meeste functies uitproberen zonder een oproep te plaatsen. U kunt bijvoorbeeld een camera instellen voordat u daadwerkelijk een gesprek begint.

#### Zoomen

U kunt de uitgaande videobeelden die met de achtercamera worden vastgelegd, in- en uitzoomen. Er zijn vier zoomniveaus.

#### In- en uitzoomen van de videobeelden

• Gebruik de knop  $\bullet$  om uit te zoomen en de knop  $\triangle$  om in te zoomen.

### Pauzeafbeelding

Wanneer de uitgaande videobeelden worden onderbroken, wordt er een pauzeafbeelding naar de andere persoon verzonden. Als u geen pauzeafbeelding hebt ingesteld, wordt er een standaardafbeelding verzonden.

### Een pauzeafbeelding instellen

- 1 Vanuit Stand-by selecteert u Hoofdmenu > Telefoon > Videotelefoon.
- 2 Selecteer Meer > Geavanceerd > Gepauzeerde afbeelding.
- 3 Selecteer een afbeelding en selecteer Opslaan.

#### De uitgaande videobeelden pauzeren en hervatten

• Tijdens een video-oproep selecteert u Camera telkens wanneer u de uitgaande videobeelden wilt pauzeren en hervatten.

#### Wisselen tussen de voor- en achtercamera

• Tijdens een video-oproep selecteert u Voorcamera gebruiken of Achtercamera gebruiken in het menu Meer.

Opties tijdens het plaatsen of ontvangen van een video-oproep In het menu Meer vindt u de volgende opties:

- Kleine afbeelding verbergen/Kleine afbeelding weergeven – hiermee kiest u of u de kleine afbeelding al of niet wilt weergeven.
- Nachtmodus inschakelen hiermee stelt u een lichter beeld in wanneer er weinig licht is.
- Gegevens delen hiermee verzendt u een Vcard, een SMS- of een MMS-bericht.
- Geavanceerd breng de gewenste instellingen aan voordat u de applicatie gebruikt

### Gesprekkenlijst

U kunt gespreksinformatie, zoals het gesprekstype, het tijdstip, de datum, het telefoonnummer en de duur van gesprekken, vinden in Hoofdmenu > Telefoon > Gesprekkenlijst. U kunt vanuit deze applicatie ook direct een nummer bellen of een belnotitie maken.

### **Handsfree**

Als u een handsfree of een Bluetooth™-headset aansluit op uw telefoon, moet u instellen hoe u een inkomende oproep wilt beantwoorden. Selecteer vanuit Stand-by Hoofdmenu > Extra > Configuratiescherm > Oproepinstellingen > Handsfree.

# **Meer opties**

Tot de andere functies die uw telefoon biedt, behoren:

- Oproepen accepteren filter voor oproepen.
- Toevoegen aan contacten contactgegevens van de laatste oproep toevoegen.
- ALS liininstellingen als uw SIMkaart twee lijnen ondersteunt.
- Gespreksteller de gesprekskosten bijhouden.
- Telefoonkaarten bellen via een telefoonkaartserver.
- Wisselgesprek optie om gewaarschuwd te worden bij een tweede oproep die tijdens het bellen binnenkomt.
- Doorschakelen om oproepen door te schakelen naar andere nummers.
- Vaste nummers alleen speciale nummers kunnen worden gebeld.
- Mijn nummer optie om uw eigen nummer op te slaan.

Bellen 27

- Oproepen beperken opties voor de instellingen voor beperkte roaming en beperkte internationale gesprekken.
- TTY-accessoire gebruik van een TTY-apparaat.
- Voicemail "antwoordapparaat".
- Stembesturing bellen en oproepen beantwoorden met gesproken opdrachten.
- Veel van deze opties zijn afhankelijk van de operator en zijn wellicht niet beschikbaar. Meer informatie over deze en andere opties vindt u bij Telefoon, Contacten en Configuratiescherm in de internethandleiding.

### Contacten gebruiken

### Bellen met behulp van Contacten

- 1 Selecteer vanuit Stand-by Hoofdmenu > Contacten en blader naar het gewenste contact.
- 2 Druk op de Jog Dial om het item te openen.
- 3 Blader naar het gewenste telefoonnummer en druk op de Jog Dial.

#### Servicenummers vinden op de SIMkaart

1 Selecteer vanuit Stand-by Hoofdmenu > Contacten.

2 Selecteer Meer > Map weergeven > SIM-kaart > Meer > Servicenummers.

### Contacten maken

### Een nieuw contact maken

- 1 Selecteer vanuit Stand-by Hoofdmenu > Contacten.
- 2 Selecteer Meer > Nieuw contact.
- 3 U kunt contactgegevens invoeren op vier tabbladen.
- 4 Selecteer Opslaan.
- Als u de telefoonnummers van uw contacten opslaat als internationale nummers, beginnend met +, kunt u rechtstreeks een nummer kiezen vanuit Contacten als u zich in het buitenland bevindt.

### Contacten bewerken

### Een veld toevoegen aan een contact

- 1 Selecteer vanuit Stand-by Hoofdmenu > Contacten.
- 2 Blader naar het gewenste contact en druk op de Jog Dial.
- 3 Selecteer Meer > Contact bewerken.
- 4 Selecteer Meer > Veld toevoegen en markeer een veld.
- 5 Selecteer Toevoegen.

Een contact bewerken op de SIMkaart

- 1 Selecteer vanuit Stand-by Hoofdmenu > Contacten.
- 2 Selecteer Meer > Map weergeven > SIM-kaart.
- 3 Blader naar een contact en druk op de Jog Dial.
- 4 Selecteer Meer > Contact bewerken.

#### Een opgeslagen afbeelding toevoegen aan een contact

- 1 Selecteer vanuit Stand-by Hoofdmenu > Contacten en selecteer een contact.
- 2 Selecteer Meer > Contact bewerken.
- 3 Blader naar het veld Afbeelding en druk op de Jog Dial.
- 4 Kies Selecteren en blader naar de afbeelding die u wilt toevoegen.
- 5 Kies Selecteren > Opslaan.

#### Een persoonlijke ringtone toevoegen aan een contact

- 1 Selecteer vanuit Stand-by Hoofdmenu > Contacten en blader naar het gewenste contact.
- 2 Druk op de Jog Dial om het item te openen.
- 3 Selecteer het tabblad Audio ...
- 4 Selecteer het vervolgkeuzemenu met ringtones > Geluid zoeken.
- 5 Blader naar de ringtone die u wilt toevoegen.
- 6 Kies Selecteren.
- 7 Selecteer Meer > Opslaan.

### Beheer van contacten

#### Een contact kopiëren naar een andere map

- 1 Selecteer vanuit Stand-by Hoofdmenu > Contacten en blader naar een contact.
- 2 Selecteer Meer > Toevoegen aan en selecteer de gewenste map.

### Een contact verwijderen

- 1 Selecteer vanuit Stand-by Hoofdmenu > Contacten en blader naar een contact.
- 2 Selecteer Meer > Verwijderen.

#### Contacten kopiëren naar de SIMkaart

- 1 Selecteer vanuit Stand-by Hoofdmenu > Contacten.
- 2 Selecteer de gewenste items in Contacten.
- 3 Selecteer Meer > Toevoegen aan > SIM-kaart.

Contacten kopiëren vanaf de SIMkaart

- 1 Selecteer vanuit Stand-by Hoofdmenu > Contacten.
- 2 Selecteer Meer > Map weergeven > SIM-kaart om toegang te krijgen tot de SIM-kaart.
- 3 Selecteer de gewenste items.
- 4 Selecteer Meer > Kopiëren naar Contacten.

# <span id="page-32-0"></span>Walkman®-player

Walkman®-player ondersteunt indelingen zoals MP3, WMA, WAV, AAC, AAC+ en eAAC+. Een lijst met alle ondersteunde media-indelingen kunt u vinden in de Internethandleiding.

### De Walkman®-player starten

• Druk op  $\sqrt{\frac{w}{w}}$ 

 $\leq$  Druk op  $\lceil \mathbf{w}_{\bullet} \rceil$  om te schakelen tussen de Walkman®-player en uw andere applicaties.

### Uw tracks bijwerken

De eerste keer dat u de Walkman® player opent, of wanneer u nieuwe tracks naar de telefoon overbrengt, moet u een update uitvoeren voordat de tracks in Mijn muziek worden weergegeven.

#### Muziek zoeken in uw telefoongeheugen en mediageheugen

• Druk op  $\boxed{w_i}$  en selecteer Miin muziek > Meer > Muziek updaten.

### Muziek afspelen

### Muziek afspelen

1 Druk op  $\sqrt{M_{\bullet}}$ .

- 2 Blader naar muziek op Albums, Artiesten, Tracks, Stemmingen, Compilaties, Automatische playlists of Playlists.
- 3 Blader naar de gewenste muziek en selecteer Afspelen.

### Afspeelopdrachten gebruiken

- Druk op  $\blacktriangleright$  om het afspelen te starten. Druk nogmaals om het afspelen te stoppen.
- Druk op Fee of houd de toets voor harder volume ingedrukt om naar de vorige track te gaan.
- Druk op  $\overline{\mathsf{p}\mathsf{m}}$  of houd de toets voor zachter volume ingedrukt om naar de volgende track te gaan.
- Houd is ingedrukt om in een track terug te spoelen. U kunt ook met de voortgangsindicator slepen.
- Houd  $\rightarrow$  ingedrukt om in een track vooruit te spoelen. U kunt ook met de voortgangsindicator slepen.

### Het volume aanpassen

• Druk op de volumeknoppen.

### De Walkman®-player minimaliseren

• Druk op  $\sqrt{\mathsf{w}}$  als de Walkman®player is geopend. De muziek blijft doorspelen. Druk op w. om terug te keren naar de Walkman®-player.

### Zoeken

- 1 Open de gewenste categorie in Mijn muziek.
- 2 Voer met het toetsenblok de eerste letters van uw zoekreeks in.

### 32 Walkman®-player

**This is the Internet version of the User's guide. © Print only for private use.**

### Overzicht van de Walkman

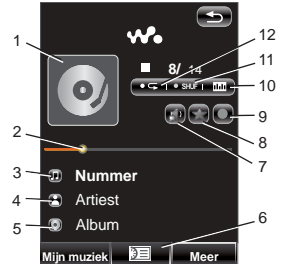

- 1 Album art. Druk om uit te vouwen
- 2 Voortgangsindicator. Selecteer en sleep om terug of vooruit te spoelen
- 3 Naam van de track
- 4 Naam van de artiest. Druk om naar de artiest te gaan
- 5 Naam van het album. Druk om naar het album te gaan
- 6 Selecteer om de afspeelrij weer te geven
- 7 Selecteer om geluid door te schakelen
- 8 Selecteer om de track die wordt afgespeeld een beoordeling te geven
- 9 Selecteer om een stemming aan de huidige track toe te kennen
- 10 Selecteer om de equalizer te openen.
- 11 Selecteer om de songs in de afspeelrij in willekeurige volgorde af te spelen
- 12 Selecteer om de huidige track te herhalen. Selecteer nogmaals om alle songs in de afspeelrij te herhalen

### Muziek overbrengen

Media Manager computersoftware en USB-stuurprogramma's staan op de cd die bij de telefoon wordt geleverd. Met Media Manager kunt u muziek van uw cd's of uw computer naar het mediageheugen op uw telefoon overbrengen. Raadpleeg de internethandleiding voor meer informatie.

### Playlists

Een playlist beschrijft welke tracks worden afgespeeld en in welke volgorde. De playlist bevat alleen koppelingen naar de tracks; als u tracks uit de playlist verwijdert, worden de geluidsbestanden niet verwijderd.

### Een playlist maken

• Druk op  $\sqrt{\mathsf{w}}$  en selecteer Mijn muziek > Playlists > Nieuwe playlist.

### Tracks toevoegen aan een playlist

- 1 Selecteer een of meer tracks.
- 2 Selecteer Meer > Beheren > Toevoegen aan > Playlist.

### Automatische playlists

De Walkman®-player maakt automatisch playlists op basis van hoe vaak u een track bijvoorbeeld beluistert of welke beoordeling u tracks hebt gegeven. Raadpleeg de internethandleiding voor meer informatie.

### Tracks beoordelen en stemmingen toekennen

U kunt tracks een beoordeling geven en stemmingen aan tracks toekennen. Tracks waaraan u vier of meer sterren geeft, worden aan de automatische

playlist Topbeoordeling toegevoegd. Nadat een track een stemming is toegekend, wordt deze ook ondergebracht onder Stemmingen in Mijn muziek.

### Een beoordeling geven aan een track

- 1 Druk op **tijdens het afspelen.**
- 2 Druk op een ster om de beoordeling toe te kennen en selecteer OK.

### Een stemming toekennen

- 1 Druk op **D** tijdens het afspelen.
- 2 Selecteer een stemming en selecteer vervolgens OK om deze aan de track toe te kennen.

### Visualisatie

Visuele effecten tijdens het luisteren naar muziek zijn vooraf ingeschakeld. U kunt verschillende snelheden en kleuren instellen voor verschillende stemmingen.

### Visuele effecten wijzigen

- 1 Druk op  $\sqrt{\frac{w}{n}}$  en selecteer Meer > Instellingen > Visualisatie & stemming > Effecten.
- 2 Selecteer de gewenste optie voor visuele effecten.
- 3 Selecteer Opslaan.
### Favorieten

Wanneer u een favoriet toevoegt, slaat u de huidige afspeelpositie van de track op en kunt u de track later vanaf dit punt verder beluisteren.

#### Een favoriet toevoegen

• Selecteer tijdens het beluisteren van een track Meer > Favoriet > Positie instellen.

#### Afspelen hervatten vanaf een favoriet

- 1 Druk op  $\sqrt{\frac{1}{n}}$  en selecteer Miin muziek > Automatische playlists > Favorieten.
- 2 Blader naar de gewenste track en selecteer Afspelen.

### Tracks sorteren

Uw tracks zijn gesorteerd op artiest en album of op tracktitel, maar u kunt de tracks binnen elke map in Mijn muziek ook anders sorteren.

- Titel alfabetisch op titel
- Zoals toegevoegd tracks worden gesorteerd in de volgorde waarin ze aan de playlist zijn toegevoegd.
- Slim tracks worden eerst op artiest, daarna op album en daarna op tracknummer of titel gesorteerd.
- Grootte op bestandsgrootte.
- Aantal keer afgespeeld op het aantal keren dat de tracks zijn gespeeld.
- Beoordeling op uw beoordeling van de tracks.
- Oplopend normale sorteervolgorde.
- Aflopend omgekeerde sorteervolgorde.
- De sorteeropties kunnen per map verschillen.

### Slaapfunctie instellen

U kunt een tijd instellen (max. 2 uur) zodat de Walkman®-player na de ingestelde tijd wordt uitgeschakeld.

#### Slaaptijd instellen

- 1 Druk op  $\sqrt{w_0}$  en selecteer Meer > Instellingen > Slaapfunctie.
- 2 Schakel het selectievakje in en voer de gewenste slaaptijd in.

### Voorkeuren

#### Voorkeuren voor de Walkman® player instellen

- 1 Druk op  $\sqrt{w_0}$  en selecteer Meer > Instellingen > Voorkeuren.
- 2 Selecteer Help voor meer informatie over de verschillende opties.

## Berichten

### Voordat u Berichten gebruikt

Voordat u berichten (behalve SMStekstberichten) kunt verzenden of ontvangen, moet u de benodigde accounts instellen. U kunt de ingebouwde internet- en e-mailwizards gebruiken om instellingen te downloaden of u kunt dit handmatig doen. Raadpleeg de Help op uw telefoon of *Internet*, e-mail en MMS instellen in de internethandleiding.

### Berichten

U kunt verschillende typen berichten maken, verzenden en ontvangen:

- $\overline{\nabla}$ SMS (Short Message Service) - tekstberichten
- $\triangledown$ MMS (Multimedia Message Service) - berichten die tekst, afbeeldingen en geluid kunnen bevatten.
- **Re** E-mailberichten

 $\mathbb{R}^2$ Gebeamde berichten via Bluetooth

Verder kunt u ontvangen:

- **NX** Automatische installatiebestanden voor het configureren van internet, e-mail en MMS.
- Lokale informatieberichten **NA** zoals berichten over het plaatselijke verkeer

### Mappen

De verschillende typen berichten worden door afzonderlijke accounts verwerkt. Het standaardaccount, Berichten, verwerkt alle berichten behalve e-mailberichten.

E-mailberichten worden verwerkt door e-mailaccounts die u zelf maakt. Alle accounts bestaan uit een aantal mappen. U kunt wisselen tussen mappen door het pijltje naast de mapnaam te selecteren:

• Postvak IN in Berichten – bevat alle ontvangen berichten behalve e-mailberichten. In Hoofdmenu > Extra > Configuratiescherm > Apparaat > Geluiden en signalen > Berichtsignalen kunt u instellen hoe u wordt gewaarschuwd wanneer er een bericht wordt ontvangen.

- Postvak IN in een e-mailaccount bevat de ontvangen e-mailberichten voor dat specifieke account.
- Postvak UIT bevat berichten die gereed zijn om te worden verzonden.
- Concepten bevat berichten die nog niet gereed zijn om te worden verzonden. Als u een bericht maakt en het bericht afsluit voordat u het verzendt, wordt u gevraagd of u het bericht wilt opslaan. Als u Ja selecteert, wordt het bericht automatisch opgeslagen in deze map.
- Verzonden bevat verzonden berichten.
- SIM-kaart een map die zich op de SIM-kaart bevindt.

### SMS

Een bericht kan uit maximaal 160 tekens bestaan. Als u een langer bericht maakt, wordt dit verzonden als twee of meer afzonderlijke berichten (gecombineerd), maar wordt het meestal als één bericht ontvangen. U kunt smiley's, afbeeldingen en geluiden toevoegen aan uw berichten.

#### Een SMS maken en verzenden

1 Selecteer vanuit Stand-by Hoofdmenu > Berichten.

- 2 Selecteer Nieuw bericht maken > SMS.
- 3 Tik op Aan: > Contact selecteren en blader naar uw contact of tik op de zijkant van Aan: en noteer het telefoonnummer van de ontvanger.
- 4 Voer het bericht in en selecteer Verzenden.

### <span id="page-38-0"></span>MMS

Multimediaberichten kunnen afbeeldingen, videoclips, animaties en geluidsfragmenten bevatten, die als diapresentatie zijn georganiseerd, met op tijd gebaseerde besturing van het afspelen.

Als het verzenden of ontvangen van berichten wordt onderbroken, zal het verzenden of ontvangen hervatten als dit mogelijk is, zonder informatie te verliezen.

#### Voordat u MMS gaat gebruiken

Voordat u multimediaberichten kunt verzenden en ontvangen, moet u MMS-instellingen downloaden. U kunt de internetwizard van uw telefoon gebruiken in Hoofdmenu > Extra > Configuratiescherm > Verbindingen > Internetwizard of u kunt dit handmatig doen als uw operator niet wordt ondersteund door deze wizard.

Berichten 37

Raadpleeg de Help op uw telefoon of Internet, e-mail en MMS instellen in de internethandleiding.

#### Overzicht van MMS

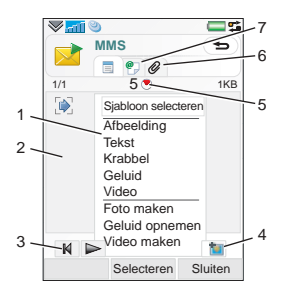

- 1 Menuopties. U kunt een siabloon selecteren of u kunt selecteren wat u wilt toevoegen aan het bericht, bijvoorbeeld een foto of geluid. (Selecteer Toevoegen als het menu niet is geopend.)
- 2 Invoerveld (op het tabblad Detail) waar u uw bericht kunt invoeren
- 3 Afspeelknoppen
- 4 Pictogram voor nieuwe pagina
- 5 Pictogram voor de weergave van de tijd. Opent een scherm waarin u kunt instellen wanneer en hoe lang de door u toegevoegde items worden weergegeven.
- 6 Tabblad Bijlagen. Dit tabblad is alleen zichtbaar als Creatiemodus in Hoofdmenu > Extra > Configuratiescherm > Berichten > MMS-account > Meer > Geavanceerde instellingen is ingesteld op

Vrij of Waarschuwing.

7 Tabblad Adres voor de ontvanger en andere gegevens

#### Een MMS maken en verzenden

- 1 Selecteer vanuit Stand-by Hoofdmenu > Berichten.
- 2 Selecteer Nieuw bericht maken > MMS.
- 3 Voeg afbeeldingen, tekst en/of geluid toe.

#### 38 Berichten

- 4 Selecteer @ en vul de gegevens van de ontvanger in. Als u een bericht aan meerdere geadresseerden wilt sturen, typt u een komma tussen de adressen.
- 5 Selecteer OK.
- 6 Selecteer Meer > Verzenden.

#### Een MMS lezen

- Selecteer het nieuwe bericht.
- De eerste keer dat u een bericht opent, wordt het automatisch afgespeeld. Daarna moet u de afspeelknoppen gebruiken om het af te spelen.

### E-mail

#### Voordat u e-mail gaat gebruiken

Om e-mail te kunnen gebruiken, hebt u een internetaccount nodig en moet u de benodigde e-mailinstellingen downloaden. U kunt hiervoor de e-mailwizard van uw telefoon gebruiken onder Hoofdmenu > Extra > Configuratiescherm > Berichten > E-mailwizard of u kunt dit handmatig doen als uw operator niet wordt ondersteund door deze wizard. Raadpleeg de Help op uw telefoon of Internet, e-mail en MMS instellen in de internethandleiding.

#### E-mailberichten verzenden

U kunt e-mailberichten maken vanaf elk e-mailaccount.

#### Een e-mailbericht maken en verzenden

- 1 Selecteer vanuit Stand-by Hoofdmenu > Berichten > uw e-mailaccount.
- 2 Selecteer Nieuw.
- 3 Tik op Aan: > Contact selecteren en blader naar uw contact of tik op de zijkant van Aan: en noteer het telefoonnummer van de ontvanger. Als u een bericht aan meerdere geadresseerden wilt sturen, typt u een komma tussen de adressen.
- 4 Selecteer Onderwerp: en voer de gewenste informatie in.
- 5 Voer uw bericht in en selecteer OK.
- 6 Selecteer Verzenden. U kunt kiezen of u het bericht onmiddellijk wilt verzenden of wilt opslaan in Postvak UIT.

#### E-mailberichten ontvangen

E-mailberichten moeten worden gedownload van de e-mailserver op het internet of op kantoor. U kunt uw e-mail handmatig downloaden of instellen wanneer uw telefoon moet controleren of er nieuwe e-mail is.

#### E-mailberichten handmatig downloaden

• Selecteer vanuit Stand-by Hoofdmenu > Berichten > uw e-mailaccount > Meer > Ophalen en verzenden.

#### E-mailberichten automatisch downloaden

- 1 Selecteer vanuit Stand-by Hoofdmenu > Extra > Configuratiescherm > Berichten > E-mailaccounts.
- 2 Selecteer uw e-mailaccount > Meer > Geplande download.
- 3 Schakel het selectievakje Download plannen in en voer in op welke tijden u e-mailberichten wilt downloaden.
- 4 Selecteer Opslaan.
- Voor IMAP-accounts kunt u ook Push e-mail selecteren en nieuwe e-mailberichten automatisch laten downloaden naar de telefoon.

#### Een e-mailbericht doorsturen

1 Vanuit Uw e-mailaccount in Berichten bladert u naar het bericht dat u wilt doorsturen.

- 2 Selecteer Meer > Doorsturen.
- Grote bijlagen leiden tot grotere e-mailberichten waardoor het meer tijd kost om het bericht te verzenden. U kunt kiezen of u bijlagen bij een bericht wel of niet wilt doorsturen.

#### Berichten weergeven

U kunt ervoor kiezen om geen grote berichten te ontvangen en alleen een header te ontvangen.

#### Headers downloaden

- 1 Selecteer vanuit Stand-by Hoofdmenu > Extra > Configuratiescherm > Berichten > E-mailaccounts > uw e-mailaccount.
- 2 Selecteer het tabblad Postvak IN.
- 3 Selecteer vanuit Downloadbeperkingen Alleen headers.
- 4 Selecteer Opslaan.

#### Berichten weergeven in volledige schermweergave

- 1 Selecteer vanuit Stand-by Hoofdmenu > Berichten > uw e-mailaccount.
- 2 Selecteer Meer > Instellingen > Altijd volledig scherm.

#### Bijlagen weergeven

Als u een bijlage wilt weergeven, hebt u een viewer nodig voor dat

bestandstype. Uw telefoon bevat vooraf geïnstalleerde viewers voor Microsoft® Word-, Microsoft® Excel®-, Microsoft® PowerPoint®- en Adobe™ Acrobat™-bestanden.

#### Meer informatie over Berichten

#### E-mail verwijderen

U kunt een bericht zowel lokaal als op de e-mailserver verwijderen. Als u het lokaal verwijdert, worden de inhoud en de bijlagen van het bericht verwijderd. De berichtkop blijft echter staan. U kunt het bericht later opnieuw downloaden met de optie Ophalen en verzenden. Als u het bericht op de server verwijdert, wordt het zowel op uw telefoon als op de server verwijderd.

#### Een bericht opzoeken

- 1 Selecteer vanuit Stand-by Hoofdmenu > Berichten.
- 2 Selecteer Meer > Bericht zoeken als u wilt zoeken in de onderwerpregels, afzendergegevens en de berichttekst.

In een geopend bericht kunt u met Zoeken in het bericht zoeken.

#### Contactgegevens opslaan

Als u een bericht ontvangt, kunt u de contactgegevens van de afzender opslaan.

#### Contactgegevens van een afzender opslaan

- 1 Selecteer het telefoonnummer, de naam of het e-mailadres van de afzender op het tabblad Gegevens, of Van: op het tabblad Adres.
- 2 Selecteer Toevoegen aan contacten.

#### Verbinding met internet verbreken

Als uw telefoon reeds een internetverbinding heeft wanneer u een e-mailbericht of een MMS-bericht verzendt, zal de verbinding na het verzenden blijven bestaan.

#### Internetverbinding verbreken

- 1 Selecteer het verbindingspictogram, bijvoorbeeld  $\bigcirc$ , in de statusbalk.
- 2 Schakel in Verbindingsbeheer het selectievakje voor uw verbinding uit.
- 3 Selecteer Sluiten.

#### Uitnodigingen

Als u een uitnodiging voor een afspraak ontvangt via een e-mailbericht en u accepteert de uitnodiging, dan zal uw kalender automatisch worden bijgewerkt. U

Berichten 41

kunt ook op een uitnodiging antwoorden en een uitnodiging doorsturen.

#### Push e-mail

Met push e-mail worden e-mailberichten die u hebt ontvangen in uw normale postbus automatisch verzonden naar uw telefoon. U kunt berichten verzenden vanaf uw telefoon en u kunt ook Kalender en Contacten gebruiken alsof u de normale e-mailapplicatie op uw computer gebruikt.

Afhankelijk van uw operator en markt, kan er een andere push e-mailclient op uw telefoon zijn geïnstalleerd.

IMAP Push email is ook beschikbaar op uw telefoon.

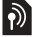

#### **D** IMAP Push e-mail instellen

- Selecteer vanuit Stand-by Hoofdmenu > Extra > Configuratiescherm > Berichten > E-mailaccounts > uw e-mailaccount.
- 2 Selecteer het tabblad Basis.
- 3 Selecteer IMAP bij Verbindingstype:.
- 4 Schakel het selectievakje Push e-mail in.
- 5 Selecteer in E-mailaccounts Meer > Push e-mail altijd aan.
- 6 Schakel het selectievakje Altijd aan in.
- 7 Selecteer Opslaan.

Raadpleeg voor meer informatie over push-email uw operator, uw serviceprovider of uw IT-beheerder.

42 Berichten

### Afbeeldingen

### Camera

De 3,2-megapixel camera kan worden gebruikt om foto's te maken en videoclips op te nemen. U kunt deze in de telefoon opslaan of verzenden als MMS. De belichting is automatisch en in slechte lichtomstandigheden kunt u flitslicht gebruiken.

#### Een foto maken of videoclip opnemen

- 1 Druk op de knop van de camera om de camera te activeren.
- 2 Wijzig zo nodig de instellingen.
- 3 Druk de cameraknop half in om de lens scherp te stellen. Druk de knop daarna volledig in om de foto te nemen.

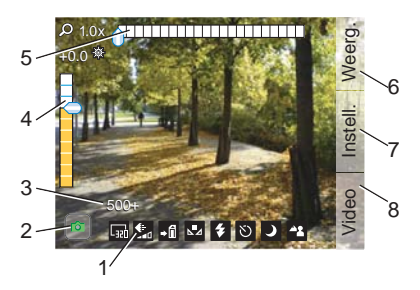

- 1 De rij met indicatorpictogrammen geeft een overzicht van de huidige instellingen.
- 2  $\bullet$  geeft fotomodus aan en geeft videomodus aan. Het fotopictogram licht oranje op tijdens het scherpstellen. Het videopictogram licht rood op tijdens het opnemen van video
- 3 Resterende aantal foto's of resterende videotijd voor de huidige instellingen
- 4 Belichtingscompensatie. Gebruik  $\sqrt{3}$  DEF en  $\sqrt{2}$  ABC om de helderheid te wijzigen
- 5 Zoomstand. Draai aan de Jog Dial om in of uit te zoomen. U kunt ook zoomen met de volumeknoppen
- 6 Uw foto's en clips weergeven
- 7 De camera-instellingen wiizigen
- 8 Wisselen tussen foto- en videomodus

Afbeeldingen 43

#### Smart zoom

Bij gebruik van grotere kaders stelt de camera bij zoomen automatisch in op een kleiner kader om vervorming van de opname te voorkomen. Het aantal stappen waarmee het kader wordt verkleind hangt af van de op dat moment ingestelde kadergrootte en wordt aangegeven op de zoombalk.

#### De camera-instellingen wijzigen

 $\sum_{n=1}^{\infty}$  Druk op  $\boxed{0+}$  om te zien hoe u de toetsen van het toetsenbord kunt gebruiken als sneltoetsen voor de meestgebruikte instellingen. Druk nogmaals op de toets om de beschrijving te verwijderen.

De meeste instellingen blijven behouden totdat u ze verandert, zelfs als u de camera of uw telefoon uitschakelt.

#### De instellingen wijzigen

- 1 Druk op de Jog Dial om de lijst met instellingen te openen.
- 2 Draai aan de Jog Dial om door de lijst te bladeren en opties voor elke instelling weer te geven. Druk op de Jog Dial om een instelling te selecteren die u wilt wijzigen.
- 3 Draai aan de Jog Dial om door de opties te bladeren en druk op de Jog Dial om de gewenste optie voor de instelling te selecteren.
- 4 Druk op de Terug-knop om terug te gaan naar de cameramodus.
- U kunt ook Instellingen selecteren en de stylus gebruiken om de instellingen te wiizigen.

Welke instellingen u kunt wijzigen is afhankelijk van de vraag of foto- of videomodus is geselecteerd. De instellingen zijn:

- Opneemmodus selecteer het soort foto's dat u wilt nemen: Burst neemt vier foto's snel achter elkaar.
- ₩. Kadergrootte – selecteer het foto- of videoformaat dat u wilt gebruiken.
- **AL** Autom. scherpstelling hiermee wordt de cameralens automatisch scherpgesteld. Selecteer Macro voor extreme close-ups.

- **II Lengte video** selecteer Berichten om de lengte en het formaat van videoclips (tijdens opnamen) te beperken zodat deze kunnen worden verzonden als afbeeldingsberichten.
- $\nabla$  Witbalans selecteer een optie voor de witbalans in overeenstemming met de lichtomstandigheden.
- $\blacklozenge$  Licht alleen voor foto's: Selecteer Aan om de flitser in te schakelen.
- ⊕ Microfoon – alleen voor opnamen van videoclips: Selecteer Uit om het opnemen van geluid uit te schakelen.
- **Effecten** Stel verschillende effecten in en bekijk deze voordat u een foto neemt.
- $\triangleq$  Kwaliteit selecteer een kwaliteitsniveau.
- Nachtmodus verlengt de belichtingstijd voor omstandigheden met weinig licht.
- + $\mathbb{H}$  Opslaan in geef aan of foto's en clips worden opgeslagen in het mediageheugen of het telefoongeheugen. Als u Bij voorkeur Mediageheugen selecteert, worden deze opgeslagen in het telefoongeheugen, wanneer het mediageheugen vol is.
- Autom. weergeven geeft de foto of videoclip automatisch weer nadat deze is gemaakt.
- $\mathcal{P}$ Sluitergeluid – selecteer een sluitergeluid (of schakel dit uit).
- **ごう** Zelfontspanner – Selecteer Aan om foto's en clips na een wachttijd te maken.
- $\uparrow$  Bestandsnr. resetten de volgende foto's en clips die u maakt, worden automatisch opgeslagen in een nieuwe map en de nummering begint opnieuw.

Selecteer Info om een korte omschrijving voor de geselecteerde instelling weer te geven.

#### Foto's en videoclips weergeven

- 1 Selecteer Weergeven.
- 2 Gebruik de Jog Dial om door de foto's en clips te bladeren.

Gebruik de aanraakopties om de viewer te bedienen. Meer bevat een aantal handige opties.

Wanneer u op het scherm tikt tijdens het afspelen van een videoclip, wordt de clip gepauzeerd.

#### Een foto of videoclip verzenden via MMS

- 1 Selecteer in de viewer Verzenden om Berichten te starten en voeg de foto of videoclip toe aan een MMS.
- 2 Volg de instructies op de telefoon. Zie ook [MMS](#page-38-0) op pagina [37.](#page-38-0)

#### Een videoclip verwijderen

- 1 Selecteer in de viewer Meer > Verwijderen.
- 2 Selecteer Ja.

### **Afbeeldingsgalerie**

In Afbeeldingsgalerie kunt u afbeeldingen die in het telefoon- of mediageheugen zijn opgeslagen, weergeven, verzenden en gebruiken.

#### Een afbeelding gebruiken

- 1 Selecteer vanuit Stand-by Hoofdmenu > Multimedia > Afbeeldingsgalerie.
- 2 Selecteer een afbeelding.
- 3 Selecteer Meer > Gebruiken.
- 4 Selecteer een optie.

#### Afbeeldingen weergeven als een diavoorstelling

- 1 Selecteer vanuit Stand-by Hoofdmenu > Multimedia > Afbeeldingsgalerie.
- 2 Blader naar de map met de afbeeldingen.
- 3 Selecteer Meer > Diavoorstelling > Instellingen diavoorstelling om bijvoorbeeld overgangseffecten in te stellen of een soundtrack toe te voegen.
- 4 Selecteer Meer > Diavoorstelling > Diashow starten.

#### Extern scherm

U kunt een compatibel Bluetooth™ accessoire gebruiken om afbeeldingen weer te geven op een extern scherm zoals een televisie. Een lijst met compatibele accessoires vindt u op [www.sonyericsson.com/support](http://www.sonyericsson.com/support).

Afbeeldingen verzenden naar een extern scherm

- 1 Selecteer vanuit Stand-by Hoofdmenu > Multimedia > Afbeeldingsgalerie.
- 2 Selecteer Meer > Gebruiken en markeer Extern scherm.
- 3 Selecteer het Bluetooth™-accessoire in de lijst.
- 4 Open een afbeelding. De afbeelding wordt automatisch verzonden naar het externe scherm.

### Afbeeldingseditor

Met Afbeeldingseditor kunt u afbeeldingen bijsnijden, roteren en het formaat ervan wijzigen. U kunt ook lagen toevoegen met clipart en kaders. Er zijn tools om op de afbeelding te tekenen met de stylus, en er is een tekstfunctie voor het invoegen en opmaken van tekst in de afbeelding. Er zijn ook diverse filters voor het maken van effecten en het corrigeren van afbeeldingen.

#### Een afbeelding bewerken

- 1 Selecteer vanuit Stand-by Hoofdmenu > Multimedia > Afbeeldingsgalerie.
- 2 Selecteer een afbeelding.
- 3 Selecteer Meer > Afbeelding bewerken.
- 4 Selecteer Meer > Help voor meer informatie over deze functies en het gebruik ervan.
- Wanneer u een afbeelding invoegt in een afbeeldingsbericht kunt u vandaaruit de Afbeeldingseditor openen.

### Entertainment

# PlayNow™

PlayNow™ is een service voor het downloaden van entertainment. U kunt content bekijken voordat u deze aanschaft.

Deze service is niet beschikbaar in alle landen.

#### Voordat u PlayNow™ gaat gebruiken

Om PlayNow™ te kunnen gebruiken, hebt u een internetverbinding nodig. Zie Internet, e-mail en MMS instellen in de internethandleiding.

#### Content weergeven

U kunt van de meeste content die op PlayNow™ beschikbaar is, eerst een voorbeeld downloaden, voordat u tot aanschaf overgaat.

#### Content van PlayNow™ weergeven

- 1 Selecteer vanuit Stand-by Hoofdmenu > Multimedia > PlayNow™.
- 2 Selecteer Weergeven of Afspelen voor de content die u wilt bekijken.

#### Content aanschaffen

Wanneer u content aanschaft van PlayNow™, wordt uw telefoonrekening of prepaykaart

gecrediteerd voor het bedrag dat is aangegeven in het dialoogvenster Kopen. U ontvangt een tekstbericht om de betaling te bevestigen.

#### Content van PlayNow™ aanschaffen

• Selecteer Kopen bij de content die u wilt aanschaffen en volg de instructies op het scherm.

### FM-radio

Als u naar de radio wilt luisteren, moet u de handsfree plaatsen, aangezien de radio het snoer van de handsfree als antenne gebruikt. U kunt echter naar het geluid luisteren via de luidspreker of via een aangesloten Bluetooth™ headset.

#### Luisteren naar de radio

- 1 Sluit de handsfree aan op de telefoon.
- 2 Selecteer vanuit Standby Hoofdmenu > Entertainment > FM radio.

#### Radiokanalen automatisch opzoeken en opslaan

• Selecteer vanuit Stand-by Hoofdmenu > Entertainment > FM radio > Meer > Automatisch opslaan.

#### 48 Entertainment

#### Het geluid doorschakelen

• Als FM-radio is geopend, selecteert u en vervolgens de gewenste luidspreker.

#### De radio minimaliseren

• Als FM-radio is geopend, selecteert u  $\sqrt{2}$ . De radio blijft doorspelen op de achtergrond.

#### Teruggaan naar de radio

• Selecteer  $\leq$  in de statusbalk.

#### De radio uitschakelen

• Als de FM-radio is geopend, selecteert u Uit.

#### Afstemmen en voorkeuzes

#### Zoeken naar radiokanalen

• Als FM-radio is geopend, selecteert u  $\overline{\mathcal{B}} \ll$  of  $\gg$  .

#### Handmatig afstemmen

- 1 Als FM-radio is geopend, selecteert u Meer > Frequentie instellen.
- 2 Voer de frequentie in met de toetsen of stem af met de Jog Dial.
- $\leq$  U kunt ook  $\leq$  of  $\geq$  ingedrukt houden om de frequentie te wijzigen in stappen van 0,1 MHz.

#### Een voorkeuze opslaan

- 1 Als FM-radio is geopend, stemt u af op het gewenste kanaal en selecteert u Meer > Opslaan.
- 2 Selecteer een voorkeuzenummer tussen 1 en 20 en selecteer Invoegen.

#### Een voorkeuze oproepen

- 1 Als FM-radio is geopend, selecteert u Voorkeuzes.
- 2 Blader naar het gewenste kanaal en druk op de Jog Dial.
- U kunt de voorkeuzes 1 tot 10 selecteren door te drukken op  $\sqrt{1 \cos \theta}$  tot  $\sqrt{9 \text{ wxyz}}$ en  $\boxed{0+}$ . Houd de toets ingedrukt om een voorkeuze op te slaan. Druk de toets kort in om een voorkeuze op te roepen.

### RDS (Radio Data System)

Met de RDS-functionaliteit kunt u de radio zodanig instellen dat er automatisch wordt overgeschakeld naar een zender waarop een verkeersbericht, TA, of nieuwsbericht, NEWS, wordt weergegeven. De radio kan ook automatisch afstemmen op de alternatieve frequentie de die de beste ontvangst biedt voor de zender die u hebt ingesteld.

#### Toegang tot RDS-instellingen

• Als FM-radio is geopend, selecteert u Meer > Instellingen > RDS-opties.

# TrackID™

U kunt TrackID™ gebruiken om achter de naam van een song te komen. De telefoon neemt een kort fragment van de muziek op en verzendt die informatie naar de TrackID™ database. Als er een overeenkomst wordt gevonden, ziet u de naam van de artiest en het album en de titel van de song. TrackID™ is gratis, maar uw serviceprovider brengt u het dataverkeer mogelijk in rekening.

Deze service is niet beschikbaar in alle landen.

Voordat u TrackID™ gaat gebruiken

Om TrackID™ te kunnen gebruiken, hebt u een internetverbinding nodig. Zie Internet, e-mail en MMS instellen in de internethandleiding.

#### De titel opzoeken van een song op de radio

• Wanneer de radio geopend is, selecteert u Meer > TrackID™.

#### Een song opzoeken met de geluidsrecorder

- 1 Selecteer vanuit Stand-by Hoofdmenu > Entertainment > Geluidsrecorder.
- 2 Houd de telefoon dicht bij de geluidsbron en selecteer TrackID™.

### Video

Met Video kunt u opnamen bekijken die zijn opgeslagen op uw telefoon, evenals streaming content van internet. Video kan de volgende indelingen afspelen: MPEG-4, H.263, H.264, WMV9 en Real Video.

#### Een videoclip afspelen

- 1 Selecteer vanuit Stand-by Hoofdmenu > Entertainment > Video.
- 2 Navigeer naar de opname die u wilt bekijken.
- 3 Druk op de Jog Dial.

#### Videostreams afspelen

- 1 Selecteer vanuit Stand-by Hoofdmenu > Entertainment > Video > Meer > Koppeling openen.
- 2 Voer het volledige adres van de streaming content in.

#### 3 Selecteer Openen.

Om streaming video te kunnen afspelen, hebt u een internetverbinding nodig. Zie Internet, e-mail en MMS instellen in de internethandleiding.

#### Bedieningselementen voor afspelen

#### Navigeren binnen een videoclip

• Tik op de voortgangsbalk.

#### Overschakelen naar volledige schermweergave

• Tik op het scherm in het videoafspeelgebied.

#### Favorieten

U kunt favorieten in een videoclip instellen en de clip later vanaf die positie verder bekijken.

#### Een favoriet instellen

• Selecteer in het afspeelscherm Meer > Favoriet > Positie opslaan.

#### Afspelen hervatten vanaf een favoriet

- 1 Selecteer een videoclip.
- 2 Selecteer Hervatten.

### Web

De webbrowser ondersteunt frames en JavaScript™. U kunt eenvoudig wisselen van Staand naar Liggend en van Normaal naar Volledig scherm.

#### Voordat u Web gaat gebruiken

Om Web te kunnen gebruiken, hebt u een internetverbinding nodig. Zie Internet, e-mail en MMS instellen in de internethandleiding.

#### De webbrowser starten

• Selecteer vanuit Stand-by Hoofdmenu > Web.

#### **Navigatie**

Alle navigatieopdrachten en instellingen zijn beschikbaar via het menu Meer. De meest gebruikte bewerkingen zijn ook beschikbaar als sneltoetsen.

#### Toets Functie

- $\overline{1 \rmod{1}}$ Naar een webpagina gaan
- $\overline{P}$  ARC De lijst met favorieten openen
- $\overline{3}$  DEF De huidige pagina openen
- Naar de startpagina gaan
- Wisselen tussen het laden en  $5JKL$ het niet laden van afbeeldingen
- Wisselen tussen Normaal en 6 MNO Volledig scherm

### Entertainment 51

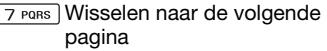

BTUV Het Configuratie-menu openen

Een favoriet toevoegen voor de huidige pagina

- $\overline{X_{\alpha/A}$ <sub>rd</sub> **Zoeken** (op internet of op de huidige pagina)
- $\pm$   $\overline{+}$  Naar de boven- of onderkant van de pagina gaan
- De huidige pagina stoppen of  $\overline{n+}$ opnieuw laden

#### Instellingen

#### Overschakelen naar weergave **Liggend**

• Wanneer Web is geopend, selecteert u Meer > Instellingen en schakelt u het selectievakie Liggend in.

#### Overschakelen naar weergave Staand

• Selecteer = > Instellingen en schakel het selectievakie Liggend uit.

### RSS-feeds

Met RSS-feeds (Really Simple Syndication) kunt u zien wanneer er nieuwe content beschikbaar is op websites. U kunt bijvoorbeeld de laatste koppen van nieuwsartikelen ontvangen zonder dat u naar de desbetreffende website hoeft te gaan.

U kunt feeds rechtstreeks toevoegen in de RSS-lezer. Het is echter gemakkelijker om feeds toe te voegen vanuit de webbrowser.

#### Voordat u RSS-feeds gebruikt

Om RSS te kunnen gebruiken, hebt u een internetverbinding nodig. Zie Internet, e-mail en MMS instellen in de internethandleiding.

#### Abonneren op een RSS-feed

- 1 Selecteer vanuit Stand-by Hoofdmenu > Multimedia > RSS feeds.
- 2 Selecteer Meer > Feed toevoegen en voer het webadres van de feed in.
- 3 Selecteer een map waarin u de feed wilt toevoegen

#### 52 Entertainment

#### Abonneren op een RSS-feed vanuit de webbrowser

- 1 Selecteer vanuit Stand-by Hoofdmenu > Multimedia > Web.
- 2 Navigeer naar een pagina die RSSfeeds bevat.
- 3 Selecteer a en kies de gewenste feed.
- 4 Selecteer een feed en een map waarin u de feed wilt toevoegen.

#### Een RSS-feed weergeven

- 1 Selecteer vanuit Stand-by Hoofdmenu > Multimedia > RSS feeds.
- 2 Selecteer een feed en selecteer Openen.

## Connectiviteit

U kunt informatie uitwisselen tussen uw telefoon en een ander apparaat met behulp van Bluetooth™ draadloze technologie, bijvoorbeeld, of een USB-kabel.

### PC Suite

De Sony Ericsson PC Suite for Smartphones-software wordt meegeleverd op een cd bij uw telefoon. U kunt de software installeren vanaf de cd of op [www.sonyericsson.com/support](http://www.sonyericsson.com/support) de nieuwste versie downloaden.

U kunt PC Suite gebruiken voor allerlei zaken, zoals het synchroniseren van uw telefoongegevens met Microsoft® Outlook® op uw pc of het maken van kopieën van telefoongegevens. Meer informatie vindt u onder PC Suite in de internethandleiding.

Voor PC Suite is een USBkabelverbinding vereist, maar voor bepaalde toepassingen kunt u ook een Bluetooth-verbinding gebruiken.

### Draadloze Bluetoothtechnologie

#### Bluetooth-verbinding inschakelen

- 1 Selecteer vanuit Standby Hoofdmenu > Extra > Configuratiescherm > Verbindingen > Bluetooth.
- 2 Selecteer het tabblad Instellingen en schakel het selectievakje Bluetooth aan in.

#### Koppelen ('pairing')

Voor alle taken, behalve het overdragen van één bestand, is het nodig een permanente en betrouwbare verbinding tussen uw telefoon en het andere apparaat te maken. Dit wordt koppelen (pairing, of bonding) genoemd.

#### De telefoon koppelen aan een ander Bluetooth-apparaat

- 1 Selecteer vanuit Standby Hoofdmenu > Extra > Configuratiescherm > Verbindingen > Bluetooth.
- 2 Selecteer het tabblad Apparaten  $\Box$  > Nieuw apparaat.
- 3 Selecteer het apparaat in de lijst.
- 4 Voer desgevraagd het wachtwoord (ook sleutelcode genoemd) in.

### Draadloos LAN (WLAN)

U kunt de WLAN-functie van uw telefoon gebruiken om toegang te krijgen tot internet als u zich binnen het bereik van een WLAN-netwerk bevindt. Het type WLAN-netwerk bepaalt welk type WLAN-account uw telefoon gebruikt.

#### WLAN-netwerktypen

- Hot spot er wordt automatisch een tijdelijk account gemaakt.
- Niet-geconfigureerd netwerk het netwerk is niet bekend bij uw telefoon. U wordt gevraagd om een account in te stellen.
- Geconfigureerd netwerk er wordt een account gebruikt dat u eerder hebt ingesteld.

#### Uw telefoon activeren voor WLAN

- 1 Selecteer vanuit Standby Hoofdmenu > Extra > Configuratiescherm > Verbindingen > WLAN.
- 2 Selecteer Meer > WLAN inschakelen.
- In Frankrijk mag u alleen binnen . gebruikmaken van een WLAN.

#### Zoeken naar beschikbare WLANnetwerken (WLAN geactiveerd)

- 1 Selecteer vanuit Standby Hoofdmenu > Extra > Configuratiescherm > Verbindingen > WLAN.
- 2 Selecteer Scan.

#### Beschikbare WLAN-netwerken

Netwerken die tijdens het scannen worden gevonden, worden weergegeven met pictogrammen die het netwerktype en de netwerkkwaliteit aanduiden.

- Aanduiding van an III netwerkkwaliteit
- Uw telefoon heeft een ✿ account voor dit geconfigureerde netwerk.
- 奇 Een beveiligd netwerk waarvoor u coderingssleutels nodig hebt om het te kunnen gebruiken.

#### Een WLAN-account instellen

- 1 Selecteer vanuit Standby Hoofdmenu > Extra > Configuratiescherm > Verbindingen > WLAN.
- 2 Selecteer Meer > Nieuw account.

3 Voer de benodigde gegevens in en sla het account op.

Meer informatie over WLAN en het instellen van accounts vindt u bij Configuratiescherm in de internethandleiding of bij de Help in de telefoon.

#### Het gebruik van de USBkabel

Met een USB-kabel kunt u bijvoorbeeld bestanden overbrengen tussen uw telefoon en een computer, gegevens synchroniseren en kopieën van telefoongegevens maken.

Wanneer u uw telefoon via een USBkabel met uw computer hebt verbonden, kunt u op de telefoon kiezen tussen de modus Snelle bestandsoverdracht en de modus Normaal.

Voor het overbrengen van bestanden in de modus Snelle bestandsoverdracht hoeft u PC Suite niet op uw computer te hebben geïnstalleerd. Voor de modus Normaal moet PC Suite wel zijn geïnstalleerd.

#### Modus Snelle bestandsoverdracht

In de modus Snelle bestandsoverdracht kunt u bestanden tussen telefoon en computer aanzienlijk sneller uitwisselen dan in de modus Normaal. In de modus Snelle bestandsoverdracht is echter alleen het mediageheugen (niet het telefoongeheugen) toegankelijk via Microsoft® Windows® Verkenner. Het mediageheugen wordt weergegeven als een externe schijf. Ook is het zo dat de telefoontoepassingen geen toegang hebben tot het mediageheugen, zolang de telefoon is verbonden in de modus Snelle bestandsoverdracht.

Verwijder de USB-kabel niet uit de telefoon of computer tijdens de bestandsoverdracht, aangezien dit tot gegevensverlies kan leiden.

#### De modus Snelle bestandsoverdracht gebruiken

- 1 Sluit de USB-kabel aan op de telefoon en de computer.
- 2 Telefoon: Selecteer Snelle bestandsoverdracht.
- 3 Computer: Wacht tot het mediageheugen in Windows Verkenner wordt weergegeven als een externe schijf.
- 4 Breng bestanden over tussen telefoon en computer met Windows Verkenner.

#### 56 Connectiviteit

#### De USB-kabel op veilige wijze verwijderen in de modus Snelle bestandsoverdracht

- 1 Computer: Klik met de rechtermuisknop op het pictogram van de verwijderbare schijf in Windows Verkenner en selecteer Uitwerpen.
- 2 Telefoon: Verwijder de USB-kabel uit uw telefoon.

#### Modus Normaal

In de modus Normaal kunt u met uw computer contactgegevens en kalender-items synchroniseren, bestanden overbrengen, de telefoon als modem gebruiken en nog meer. In de modus Normaal worden onder andere de volgende toepassingen ondersteund:

- Synchronisatie
- Bestandsbeheer
- Mobile Networking Wizard
- Backup Manager
- Taal downloaden
- Installatieprogramma

#### De modus Normaal gebruiken

1 Computer: Installeer de Sony Ericsson PC Suite for Smartphones.

- 2 Selecteer Start/Programma's/Sony Ericsson/Sony Ericsson PC Suite for Smartphones. De applicatie wordt gestart.
- 3 Sluit de USB-kabel aan op de telefoon en de computer.
- 4 Telefoon: Selecteer de modus Normaal.
- 5 Computer: Wacht totdat Windows de vereiste stuurprogramma's heeft geïnstalleerd.
- Alle toepassingen voor de modus Normaal worden in PC Suite groen gemarkeerd. Alleen synchronisatie wordt hier kort beschreven. Raadpleeg voor andere toepassingen de internethandleiding onder PC Suite.

### **Synchronisatie**

#### Uw telefoon synchroniseren met PC Suite

- 1 Sluit de USB-kabel aan op de telefoon en de computer.
- 2 Telefoon: Selecteer de modus Normaal.
- 3 Computer: Start PC Suite.
- 4 Wacht tot uw telefoon is verbonden. Dat is het geval, wanneer de knop Synchronize Now groen oplicht.

Connectiviteit 57

5 Als u alle instellingen voor synchronisatie hebt ingesteld, klikt u op Synchronize Now.

### Verbindingsbeheer

Met Verbindingsbeheer kunt u alle open internetverbindingen weergeven en sluiten. U kunt ook lijsten voor open en gesloten verbindingen weergeven en resetten.

#### Verbindingsbeheer openen

• Selecteer vanuit Standby Hoofdmenu > Extra > Verbindingen.

#### Lijsten resetten

- 1 Selecteer vanuit Standby Hoofdmenu > Extra > Verbindingen.
- 2 Selecteer de lijst die u wilt resetten.
- 3 Selecteer Meer > Log resetten.

### Wap-push

58 Connectiviteit

Uw telefoon instellen voor afhandeling van inkomende berichten van de Wap-pushservice

- 1 Selecteer vanuit Stand-by Hoofdmenu > Extra > Configuratiescherm > Berichten > WAP push.
- 2 Selecteer Automatisch om berichten over het laden van de Wappushservice te ontvangen zonder dat u daarom wordt gevraagd.

### Certificaatbeheer en Javacertificaten

Digitale certificaten worden gebruikt voor het verifiëren van de oorsprong van de webpagina's die u bezoekt en de software die u installeert.

#### Gebruiker- en CA-certificaten in uw telefoon weergeven

• Selecteer vanuit Stand-by Hoofdmenu > Extra > Configuratiescherm > Beveiliging > Certificaatbeheer.

#### Java-certificaten in uw telefoon weergeven

• Selecteer vanuit Stand-by Hoofdmenu > Extra > Configuratiescherm > Beveiliging > Java-certificaten.

### Meer opties

### Scanner voor visitekaartjes

Met de Scanner voor visitekaartjes kunt u een visitekaartje scannen en de contactgegevens aan uw contacten toevoegen.

#### Een visitekaartje scannen

- 1 Selecteer vanuit Stand-by Hoofdmenu > Organizer > Scanner voor visitekaarties.
- 2 Selecteer Maken om de camera te activeren.
- 3 Maak een foto van het visitekaartje door op de cameraknop te drukken. U kunt de gescande gegevens nu toevoegen aan uw contacten of dit later doen.

#### Visitekaartje toevoegen aan **Contacten**

- 1 Scan een visitekaartie of open een reeds gescand visitekaartie in Hoofdmenu > Organizer > Scanner voor visitekaartjes > Bladeren.
- 2 Selecteer Verwerken.
- 3 Pas zo nodig de contactvelden aan.
- 4 Selecteer Opslaan.
- Wanneer u een visitekaartie verwijdert. wordt het desbetreffende contact niet verwijderd.
- is' Informatie die niet in een veld kan worden geplaatst, wordt opgeslagen op het tabblad  $\bullet$  van het contact. U kunt deze tekst kopiëren en plakken naar de gewenste velden.

### Bestanden en applicaties beheren

#### Bestandsbeheer

Met Bestandsbeheer kunt u bestanden en mappen in het telefoongeheugen en het mediageheugen bekijken, kopiëren, verplaatsen en verwijderen, en de naam ervan wijzigen. Bestandsbeheer bevat twee tabbladen – het **FD** tabblad voor het telefoongeheugen en het **tabblad** voor het mediageheugen.

#### Bestandsbeheer openen

• Selecteer vanuit Stand-by Hoofdmenu > Extra > Bestandsbeheer.

#### Beveiligde bestanden

Gedownloade of ontvangen bestanden kunnen door copyright zijn beschermd. Copyright-bescherming kan voorkomen dat content wordt gekopieerd, gewijzigd of wordt overgebracht. Als een bestand door copyright is beschermd, wordt naast de bestandsnaam weergegeven. Als het sleutelsymbool is doorgestreept, heeft het bestand geen geldige licentie. De licentie kan, bijvoorbeeld, verlopen zijn of voor het bestand is een licentie aangevraagd.

#### Bestanden overbrengen vanaf een computer

Het mediageheugen is vanaf een computer toegankelijk, zoals een USB-massaopslagapparaat. Op deze manier kunt u bladeren door de mappen in het mediageheugen en er bestanden naar overbrengen.

#### Mediabestanden starten

U kunt mediabestanden direct vanuit Bestandsbeheer starten door ze te selecteren.

#### De naam van het mediageheugen wijzigen

U kunt de naam van het mediageheugen wijzigen.

#### De naam van het mediageheugen wiiziaen

- 1 Selecteer vanuit Stand-by Hoofdmenu > Extra > Bestandsbeheer.
- 2 Selecteer Meer > Apparaat > Mediageheugen formatteren > Naam wiizigen.

#### Mediageheugen formatteren

Alle informatie in het mdiageheugen wordt verwijderd tijdens het formatteren.

#### Het mediageheugen formatteren

- 1 Selecteer vanuit Stand-by Hoofdmenu > Extra > Bestandsbeheer.
- 2 Selecteer Meer > Apparaat > Mediageheugen formatteren > Formatteren.

#### Applicaties installeren

Installeer applicaties en andere content die u vaak gebruikt, zoals ringtones, in het telefoongeheugen. Het mediageheugen is namelijk soms niet beschikbaar, wanneer de telefoon is verbonden met een computer.

 $\sum_{n=1}^{\infty}$  In Hoofdmenu > Multimedia > Meer applicaties vindt u koppelingen naar meer applicaties voor uw telefoon. Sommige van deze applicaties zijn gratis of kunnen gratis worden geëvalueerd.

#### Een applicatie installeren

- 1 Selecteer vanuit Stand-by Hoofdmenu > Extra > Configuratiescherm > Overige > Installeren.
- 2 Selecteer de applicatie en selecteer Gegevens voor de weergave van informatie over het certificaat.
- 3 Als de details van het certificaat in orde zijn, selecteert u Installeren en volgt u de aanwijzingen op de telefoon. De applicatie wordt geïnstalleerd in de map Extra.

#### Applicaties verwijderen

Soms is het nodig om geïnstalleerde applicaties te verwijderen en opslagruimte vrij te maken.

#### Een applicatie verwijderen

- 1 Selecteer vanuit Stand-by Hoofdmenu > Extra > Configuratiescherm > Overige > Verwijderen.
- 2 Selecteer de applicatie en selecteer Verwijderen.

### Master reset

- Alle gebruikersgegevens en vooraf geïnstalleerde mediabestanden (zoals bijvoorbeeld achtergronden, ringtones en afbeeldingen) zullen worden verwijderd en de fabrieksinstellingen worden hersteld.
- Als u een reservekopie van uw gebruikersgegevens maakt met de Sony Ericsson PC Suite for Smartphones, kunt u deze terugzetten na een master reset.

#### De telefoon resetten

- 1 Selecteer vanuit Stand-by Hoofdmenu > Extra > Configuratiescherm > Overige > Master reset.
- 2 Als u geïnstalleerde applicaties wilt behouden, schakelt u het selectievakje Geïnstalleerde applicaties verwijderen uit.
- 3 Selecteer Verwijderen.
- 4 Selecteer Ja.
- 5 Voer de vergrendelingscode van de telefoon in en selecteer Ja.

### Energiebesparing

Om energie te besparen kunt u instellen dat het scherm wordt leeggemaakt na een periode van inactiviteit.

#### Energiebesparing inschakelen

- 1 Selecteer vanuit Stand-by Hoofdmenu > Extra > Configuratiescherm > Apparaat > Schermverlichting.
- 2 Schakel het selectievakje Energiebesparing ingeschakeld in.

### **Schermbeveiliging**

U kunt een afbeelding of een aantal foto's in een diavoorstelling gebruiken als schermbeveiliging.

#### Een schermbeveiliging instellen

• Selecteer vanuit Stand-by Hoofdmenu > Extra > Configuratiescherm > Apparaat > Schermbeveiliging.

Selecteer Help voor meer informatie over de verschillende opties.

## Belangrijke informatie

#### Consumentenwebsite van Sony Ericsson

Op [www.sonyericsson.com/support](http://www.sonyericsson.com/support) vindt u een Support-sectie met Helpteksten en tips die u met enkele muisklikken kunt openen. Hier vindt u de nieuwste computersoftwareupdates en tips over hoe u het product efficiënter kunt gebruiken.

#### Service en ondersteuning

Vanaf nu hebt u toegang tot een grote verscheidenheid aan exclusieve servicevoordelen, zoals:

- Wereldwijde en lokale websites die ondersteuning bieden
- Een wereldwijd netwerk van callcenters
- Een uitgebreid netwerk van servicepartners voor Sony Ericsson
- Een garantieperiode. In deze gebruikershandleiding vindt u meer informatie over de garantievoorwaarden.

#### Land Telefoonnummer E-mailadres

Argentinië 800-333-7427 questions.AR@support.sonyericsson.com Australië 1-300 650 050 questions.AU@support.sonyericsson.com België 02-7451611 questions.BE@support.sonyericsson.com Brazilië 4001-0444 metal questions.BR@support.sonvericsson.com Canada 1-866-766-9374 questions.CA@support.sonyericsson.com Centraal-Afrika +27 112589023 questions.CF@support.sonyericsson.com Chili 123-0020-0656 questions.CL@support.sonyericsson.com China 4008100000 questions.CN@support.sonyericsson.com Colombia 18009122135 questions.CO@support.sonyericsson.com Denemarken 33 31 28 28 questions.DK@support.sonyericsson.com Duitsland 0180 534 2020 questions.DE@support.sonyericsson.com

Op [www.sonyericsson.com](http://www.sonyericsson.com) vindt u in het ondersteuningsgedeelte voor de taal van uw keuze de nieuwste ondersteuningsfuncties en -informatie, zoals software-updates, een Knowledgebase, telefooninstellingen en aanvullende hulp wanneer u deze nodig hebt.

Neem contact op met uw netwerkoperator voor meer informatie over specifieke services en voorzieningen van de operator.

U kunt ook contact opnemen met onze callcenters. Raadpleeg de onderstaande lijst voor het telefoonnummer van het dichtstbijzijnde callcenter. Neem contact op met een plaatselijke leverancier als uw regio of land niet in de lijst staat. (De onderstaande telefoonnummers waren correct bij het te perse gaan. Op [www.sonyericsson.com](http://www.sonyericsson.com).) kunt u altijd de meest recente informatie vinden. In het onwaarschijnlijke geval dat uw product moet worden gerepareerd, kunt u contact opnemen met de leverancier bij wie u het product hebt gekocht of met een van onze servicepartners. Bewaar het oorspronkelijke aankoopbewijs; u hebt dit nodig wanneer u aanspraak wilt maken op de garantie. Wanneer u een van onze callcenters belt, gelden de nationale tarieven, inclusief lokale belastingen, tenzij sprake is van een gratis telefoonnummer.

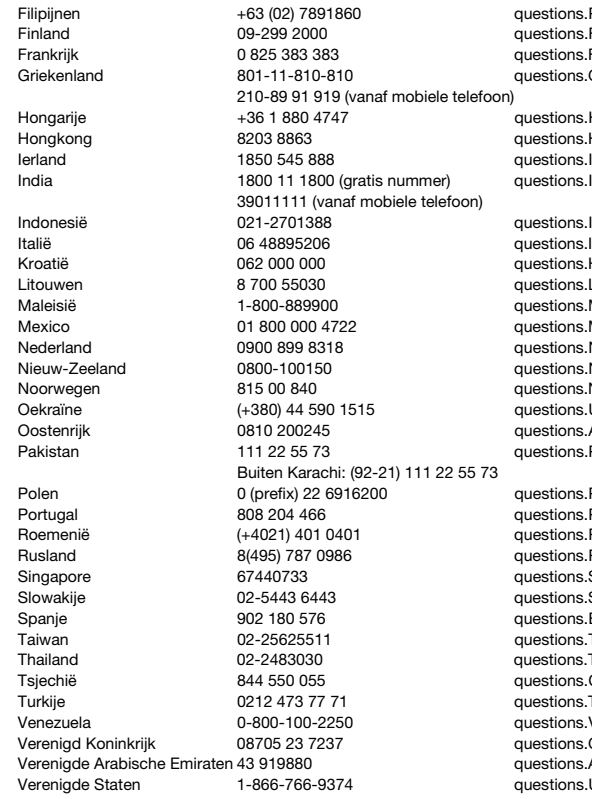

PH@support.sonvericsson.com FI@support.sonvericsson.com FR@support.sonyericsson.com GR@support.sonvericsson.com

 $HU@subport.sonvericsson.com$  $HK@$ support.sonyericsson.com IE@support.sonvericsson.com questions.IN@support.sonyericsson.com

ID@support.sonyericsson.com IT@support.sonvericsson.com  $HR@support.sonyeriesson.com$ LT@support.sonyericsson.com  $M<sup>2</sup>$ @support.sonvericsson.com MX@support.sonyericsson.com NL@support.sonvericsson.com NZ@support.sonvericsson.com NO@support.sonvericsson.com  $JA@subport.sonvericsson.com$ AT@support.sonyericsson.com PK@support.sonvericsson.com

PL@support.sonvericsson.com PT@support.sonvericsson.com RO@support.sonyericsson.com RU@support.sonvericsson.com SG@support.sonyericsson.com SK@support.sonvericsson.com ES@support.sonvericsson.com TW@support.sonvericsson.com TH@support.sonvericsson.com CZ@support.sonyericsson.com TR@support.sonvericsson.com VE@support.sonyericsson.com GB@support.sonvericsson.com AE@support.sonyericsson.com US@support.sonyericsson.com

#### 64 Belangrijke informatie

#### Richtlijnen voor veilig en efficiënt gebruik

Lees deze informatie voordat u de mobiele telefoon in gebruik neemt. Deze instructies zijn bedoeld voor uw veiligheid. Houd u aan deze richtlijnen. Als een of meer van de onderstaande omstandigheden van

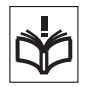

toepassing zijn op het product of als u er niet zeker van bent dat het product correct werkt, moet u het laten controleren door een gecertificeerde servicepartner voordat u het product oplaadt of gebruikt. Als u dit niet doet, kunnen er defecten optreden of kan zelfs uw gezondheid gevaar lopen.

#### Aanbevelingen voor veilig gebruik van het product (mobiele telefoon, batterij, oplader en overige accessoires)

- Ga voorzichtig met de mobiele telefoon om en bewaar deze op een schone en stofvrije plaats.
- Waarschuwing! Stel de batterij niet bloot aan open vuur. Hierdoor zou de batterij kunnen exploderen.
- Stel de mobiele telefoon niet bloot aan vloeistoffen vocht of damp.
- Stel de mobiele telefoon niet bloot aan extreem hoge of lage temperaturen. Stel de batterij niet bloot aan temperaturen boven +60°C.

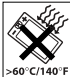

- Breng de mobiele telefoon niet in contact met brandende kaarsen, sigaretten, sigaren, open vuur, enzovoort.
- Laat de mobiele telefoon niet vallen, gooi er niet mee en probeer deze niet te verbuigen.
- Beschilder de mobiele telefoon niet.

Zuid-Afrika 0861 632222 questions.ZA@support.sonyericsson.com Zweden 013-24 45 00 questions.SE@support.sonyericsson.com Zwitserland 0848 824 040 questions.CH@support.sonyericsson.com

> • Probeer de batterij niet uit elkaar te halen. Onderhoud dient uitsluitend te worden uitgevoerd door geautoriseerd personeel van Sony Ericsson.

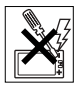

- Gebruik de telefoon niet in de buurt van medische apparatuur zonder toestemming te vragen aan uw behandelend arts of geautoriseerd medisch personeel.
- Gebruik de mobiele telefoon niet in of rond een vliegtuig of op plaatsen waar gevraagd wordt tweezijdige radioverbindingen uit te schakelen.
- Gebruik de mobiele telefoon niet op plaatsen waar er gevaar voor ontploffing is.

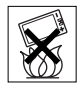

- Plaats de telefoon of andere draadloze apparatuur niet in de ruimte boven de airbag in uw auto.
- Waarschuwing: Gebarsten of gebroken schermen kunnen scherpe randen of splinters opleveren die bij aanraking verwondingen of schade kunnen veroorzaken.

#### Kinderen

BUITEN BEREIK VAN KINDEREN HOUDEN. LAAT KINDEREN NOOIT MET UW MOBIELE TELEFOON OF DE BIJBEHORENDE ACCESSOIRES

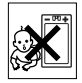

SPELEN. ZIJ KUNNEN BIJ ZICHZELF EN ANDEREN LETSEL VEROORZAKEN OF DE MOBIELE TELEFOON OF HET ACCESSOIRE BESCHADIGEN. DE MOBIELE TELEFOON OF HET ACCESSOIRE KAN KLEINE ONDERDELEN BEVATTEN DIE LOS KUNNEN RAKEN EN VERSTIKKINGSGEVAAR MET ZICH MEE KUNNEN **BRENGEN** 

#### Stroomvoorziening (oplader)

Sluit de stroomvoorziening (voeding) alleen aan op de daarvoor bestemde stroombronnen zoals aangegeven op de mobiele telefoon. Let erop dat het snoer zo ligt dat niemand erop trapt, erover struikelt of er anderszins letsel aan zou kunnen overhouden. Koppel het toestel los van de voeding voordat u het reinigt, om de kans op elektrische schokken te verkleinen. Gebruik de oplader niet buiten of in vochtige ruimten. Breng geen wijzigingen aan in het netsnoer of de stekker. Laat een passend stopcontact installeren door een erkend elektricien wanneer de stekker niet in het stopcontact past.

Gebruik alleen originele Sony Ericsson-opladers die zijn bedoeld voor gebruik in combinatie met uw mobiele telefoon. Andere opladers zijn mogelijk niet ontworpen volgens dezelfde veiligheids- en prestatienormen.

#### **Batterii**

U wordt geadviseerd de batterij 4 uur op te laden voordat u de mobiele telefoon voor het eerst gaat gebruiken. Een nieuwe batterij, of een batterij die lang niet is gebruikt, heeft de eerste paar keer dat deze wordt gebruikt minder vermogen. De batterij mag alleen worden opgeladen bij een temperatuur tussen de +5°C en +45°C.

Gebruik alleen originele Sony Ericsson-opladers die zijn bedoeld voor gebruik in combinatie met uw mobiele telefoon. Het gebruik van niet-originele batterijen en laders kan gevaarlijk zijn.

De gespreks- en stand-bytijd zijn afhankelijk van verschillende factoren, zoals de signaalsterkte, bedrijfstemperatuur, de manier waarop u applicaties gebruikt, de geselecteerde functies, en het gebruik van spraak of dataverzending.

Zet uw mobiele telefoon uit voordat u de batterij verwijdert. Stop de batterij niet in uw mond. De elektrolyten van de batterij kunnen giftig zijn indien zij worden doorgeslikt. Zorg dat de metalen

contacten op de batterij niet in aanraking komen met een ander metalen voorwerp. Dit kan kortsluiting veroorzaken en de batterij beschadigen. Gebruik de batterij alleen voor het doel waarvoor deze bestemd is.

#### Persoonlijke medische apparatuur

Mobiele telefoons kunnen invloed hebben op de werking van pacemakers en andere geïmplanteerde medische apparatuur. Draag de mobiele telefoon niet ter hoogte van de pacemaker, bijvoorbeeld in een borstzak. Gebruik de mobiele telefoon bij het oor aan de kant van het lichaam dat zich tegenover de pacemaker bevindt. Als er een afstand van minimaal 15 cm tussen de mobiele telefoon en de pacemaker wordt aangehouden, is de kans op interferentie beperkt. Als u reden hebt om te vermoeden dat er interferentie optreedt, dient u de mobiele telefoon onmiddellijk uit te schakelen. Neem voor meer informatie contact op met uw cardioloog.

Als u andere persoonlijke medische apparatuur gebruikt, dient u de fabrikant van het apparaat te raadplegen.

#### **Autoriiden**

Houd u aan de plaatselijke wetten en/of regels inzake het gebruik van mobiele telefoons terwijl u rijdt. In vele landen/staten is het gebruik van handsfree of portable carkits verplicht. U wordt geadviseerd uitsluitend handsfree of portable carkits van Sony Ericsson te gebruiken die zijn bedoeld voor gebruik in combinatie met uw mobiele telefoon.

Daarnaast verbieden sommige fabrikanten (met het oog op mogelijke interferentie) het gebruik van mobiele telefoons in hun voertuigen, tenzij daarbij gebruik wordt gemaakt van een handsfree carkit met een externe antenne.

Houd uw aandacht bij het verkeer, ga als de situatie dit vereist van de weg af en parkeer het voertuig voordat u een nummer kiest of een gesprek beantwoordt.

#### Alarmnummers

Deze mobiele telefoon werkt zoals iedere andere mobiele telefoon door middel van radiosignalen, waardoor u niet onder alle omstandigheden zeker kunt zijn van een verbinding. Daarom moet u voor essentiële communicatie (bijvoorbeeld medische hulp in noodgevallen) nooit uitsluitend op een mobiele telefoon vertrouwen.

Het kan zijn dat noodoproepen in bepaalde gebieden bij een aantal cellulaire telefoonnetwerken of bij gebruik van bepaalde netwerkdiensten en/of telefoonfuncties niet mogelijk zijn. Voor meer informatie kunt u terecht bij uw plaatselijke serviceprovider.

#### Antenne

Deze telefoon bevat een ingebouwde antenne. Het gebruik van antenne-apparaten die niet speciaal door Sony Ericsson worden verkocht voor gebruik met dit model mobiele telefoon, kan leiden tot beschadiging van de mobiele telefoon en tegenvallende prestaties. Ook kunt u hierdoor worden blootgesteld aan hogere SAR-waarden dan de vastgestelde limieten (zie hieronder).

#### Efficiënt gebruik

Houd de mobiele telefoon vast zoals u elke andere telefoon zou vasthouden. Raak de antenne niet aan tijdens gebruik van de mobiele telefoon. Aanraken van de antenne beïnvloedt de geluidskwaliteit en kan ertoe leiden dat de mobiele telefoon meer energie verbruikt dan nodig is, hetgeen de totale gespreks- en stand-bytijd verkort.

#### Blootstelling aan radiofrequentie (RF) en Specific Absorption Rate (SAR)

Uw mobiele telefoon is een

lagespanningsradiozender en -ontvanger. Wanneer de mobiele telefoon wordt aangezet, wordt een kleine hoeveelheid radiofrequentie-energie uitgezonden (ook wel radiogolven of radiofrequentievelden genoemd). Overheden hebben wereldwijd uitgebreide internationale veiligheidsrichtlijnen aangenomen die door wetenschappelijke organisaties, zoals de International Commission on Non-Ionizing Radiation Protection (CNIRP) en The Institute of Electrical and Electronics Engineers Inc. (IEEE), zijn ontwikkeld op basis van periodieke en grondige evaluatie van wetenschappelijke onderzoeken. Deze richtlijnen leggen aanbevolen niveaus voor blootstelling van het publiek aan radiogolven vast. De grenzen voorzien in een ruime veiligheidsmarge die de veiligheid van alle personen garandeert, ongeacht leeftijd en gezondheid, en die rekening houdt met alle mogelijke variaties voortvloeiend uit afwijkende meetmethoden.

Specific Absorption Rate (SAR) is de meeteenheid voor de hoeveelheid radiofrequente energie die door het lichaam wordt geabsorbeerd tijdens het gebruik van een mobiele telefoon. De SAR-waarde wordt bepaald door het hoogste gecertificeerde energieniveau gemeten in laboratoria. Wanneer u de telefoon gebruikt, ligt de werkelijke SAR-waarde van de telefoon echter ver onder deze waarde. Dit komt doordat de mobiele telefoon is ontworpen om de minimaal benodigde hoeveelheid stroom te gebruiken om het netwerk te bereiken.

Verschillen in SAR beneden de normen voor blootstelling aan radiofrequentie betekenen niet dat er verschillen in veiligheid zijn. Hoewel mobieletelefoonmodellen verschillende SARniveaus hebben, zijn alle mobieletelefoonmodellen van Sony Ericsson zo ontworpen dat ze binnen de aanbevolen grenzen werken.

In de Verenigde Staten mogen mobiele telefoons alleen worden verkocht nadat is getest en door de Federal Communications Commission (FCC) is gecertificeerd dat ze de door de overheid ingestelde blootstellingslimieten niet overschrijden. Deze tests worden uitgevoerd in posities en op locaties (dat wil zeggen dat ze bij het oor worden gehouden en op het lichaam worden gedragen) die door de FCC voor elk model worden vereist. Als deze telefoon op het lichaam wordt gedragen, voldoet de telefoon aan de RF-stralingsrichtlijnen van de FCC wanneer de handset zich op een afstand van minimaal 15 mm van het lichaam bevindt zonder dat er metalen voorwerpen in de buurt van de telefoon zijn, of als de telefoon wordt gebruikt met het originele accessoire van Sony Ericsson om deze telefoon op het lichaam te dragen. Als u andere accessoires gebruikt, voldoet de telefoon mogelijk niet aan de richtlijnen voor RFblootstelling van de FCC.

Bij deze mobiele telefoon is een afzonderlijke folder met SAR-informatie over dit model mobiele telefoon meegeleverd. U vindt deze informatie en andere informatie over blootstelling aan radiogolven en SAR ook op [www.sonyericsson.com/health](http://www.sonyericsson.com/health).

#### Toegankelijkheidsoplossingen/ speciale behoeften

Bij telefoons die in de VS worden verkocht, kunt u uw TTY-terminal gebruiken met uw mobiele telefoon van Sony Ericsson als u gebruikmaakt van het noodzakelijke accessoire). Informatie over toegankelijkheidsoplossingen voor personen met speciale behoeften kunt u krijgen bij het Sony Ericsson Special Needs Center, telefoon 877-878- 1996 (TTY) of 877-207-2056 (spraak). U kunt ook het Sony Ericsson Special Needs Center bezoeken op [www.sonyericsson-snc.com](http://www.sonyericsson-snc.com).

#### Het weggooien van oude elektrische en elektronische apparaten

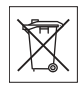

Dit symbool op het product of op de verpakking ervan geeft aan dat dit

product niet moet worden behandeld als huishoudelijk afval. In plaats daarvan moet het worden ingeleverd bij het desbetreffende inzamelingspunt voor het recyclen van elektrische en elektronische apparaten. Als u ervoor zorgt dat dit product op een correcte manier wordt verwijderd, draagt u ertoe bij dat mogelijke negatieve gevolgen voor het milieu en de volksgezondheid kunnen worden voorkomen wat anders door een onjuiste afvalverwerking van dit product niet mogelijk zou zijn geweest. Het recyclen van materiaal draagt ertoe bij dat natuurlijke hulpbronnen in stand worden gehouden. Voor meer informatie over het recyclen van dit product neemt u contact op met het plaatselijke stadskantoor, de dienst voor het verwijderen van huishoudelijk afval of de winkel waar u het product hebt aangeschaft.

#### Batterij weggooien

Houd u aan de plaatselijke regelgeving voor het weggooien van batterijen of neem contact op met het regionale Sony Ericsson Call Center voor meer informatie.

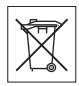

U mag de batterij nooit met het huisvuil weggooien. Breng gebruikte batterijen naar een kringloopbedrijf.

#### Bescherming van persoonlijke gegevens

Om uw privacy te beschermen en ervoor te zorgen dat u persoonlijke gegevens niet toegankelijk zijn voor derden, dient u al uw persoonlijke gegevens te wissen voordat u de telefoon verkoopt of van de hand doet. U kunt persoonlijke gegevens

68 Belangrijke informatie

verwijderen door een master reset uit te voeren en het mediageheugen te formatteren. VERWIJDEREN VAN GEGEVENS UIT HET TELEFOON- EN MEDIAGEHEUGEN GEEFT GEEN GARANTIE DAT DIE INFORMATIE NIET KAN WORDEN TERUGGEHAALD DOOR EEN VOLGENDE GEBBUIKER. SONY ERICSSON SLUIT NIET UIT DAT EEN VOLGENDE GEBRUIKER VAN DE TELEFOON TOEGANG KAN KRIJGEN TOT UW GEGEVENS EN ACCEPTEERT GEEN ENKELE VERANTWOORDELIJKHEID VOOR LATERE OPENBAARMAKING VAN VOORNOEMDE GEGEVENS, ZELS ALS ER EEN MASTER RESET IS UITGEVOERD EN HET MEDIAGEHEUGEN IS GEFORMATTEERD. Als u niet wilt dat uw gegevens openbaar kunnen worden, houd uw telefoon dan in eigen bezit of zorg ervoor dat deze wordt vernietigd.

#### Accessoires

Sony Ericsson adviseert u om originele Sony Ericsson-accessoires te gebruiken voor een veilig en doelmatig gebruik van haar producten. Het gebruik van accessoires van derden kan leiden tot verminderde prestaties van uw apparaat of kan een gevaar vormen voor uw gezondheid of veiligheid. WAARSCHUWING MET BETREKKING TOT **GELUIDSSTERKTE** 

Wees voorzichtig bij het wijzigen van het audiovolume wanneer u audio-accessoires van derden gebruikt om gehoorbeschadiging door een te hoge geluidssterkte te voorkomen. Sony Ericsson heeft het gebruik van audio-accessoires van derden in combinatie met deze mobiele telefoon niet getest. Sony Ericsson adviseert u om uitsluitend originele audioaccessoires van Sony Ericsson te gebruiken.

#### Licentieovereenkomst voor eindgebruikers

Dit draadloze apparaat, daaronder begrepen maar niet beperkt tot media die is geleverd bij het apparaat, ("Apparaat") bevat software die het eigendom is van Sony Ericsson Mobile Communications AB en de aangesloten bedrijven ("Sony Ericsson"), en de externe leveranciers en licentieverleners ("Software").

Als een gebruiker van dit Apparaat, verleent Sony Ericsson u een niet-exclusieve, niet-overdraagbare, niet-toewijsbare licentie voor het gebruik van de Software uitsluitend in combinatie met het Apparaat waarop deze is geïnstalleerd en/of is meegeleverd. Niets in deze overeenkomst mag worden opgevat als een verkoop van de Software aan een gebruiker van dit Apparaat.

U mag de broncode of onderdelen van de Software niet reproduceren, wijzigen, distribueren, decompileren of er reverse-engineering op toepassen, of de broncode of onderdelen van de Software op andere wijze achterhalen. Om twijfel te voorkomen hebt u te allen tijde het recht alle rechten en plichten in verband met de Software over te dragen aan een derde partij, uitsluitend samen met het Apparaat waarop u de Software hebt ontvangen en altijd op de voorwaarde dat deze derde partij schriftelijk met deze regels instemt.

Deze licentie wordt u verleend voor de volledige levensduur van dit Apparaat. Deze licentie kan worden beëindigd door al uw rechten in verband met het Apparaat waarop u de Software hebt ontvangen schriftelijk over te dragen aan een derde partij. Indien u de in deze licentie vermelde bepalingen niet naleeft, wordt de licentie met onmiddellijke ingang beëindigd.

Sony Ericsson en de externe leveranciers en licentiegevers van Sony Ericsson zijn de enige en exclusieve eigenaars van de Software en behouden zich alle rechten, eigendomsrechten en belangen

Belangrijke informatie 69

op en in de Software voor. Aan Sony Ericsson en, voor zover de Software materiaal of code van een derde partij bevat, aan een dergelijke derde partij wordt de titel verleend van derden-begunstigden van deze voorwaarden.

Op de geldigheid, constructie en prestaties van deze licentie is het recht van Zweden van toepassing. Het voorgaande is volledig van toepassing voor zover maximaal is toegestaan onder de wettelijke rechten van de consument.

#### Beperkte garantie

Sony Ericsson Mobile Communications AB, Nya Vattentornet, SE-221 88 Lund, Zweden, (Sony Ericsson) of een lokaal aangesloten bedrijf verstrekt deze beperkte garantie voor uw mobiele telefoon, elk origineel accessoire dat bij uw mobiele telefoon is geleverd en/of uw mobiele computerapparatuur (hierna "product" genoemd).

Mocht het nodig zijn om gebruik te maken van de garantie op uw product, retourneer het product dan aan de leverancier bij wie u het product hebt gekocht of neem contact op met het regionale Sony Ericsson Call Center (hiervoor kunnen nationale tarieven in rekening worden gebracht) of bezoek [www.sonyericsson.com](http://www.sonyericsson.com) voor meer informatie.

#### Onze garantie

Conform de bepalingen in deze beperkte garantie garandeert Sony Ericsson dat dit product vrij is van defecten in materiaal en arbeid op het moment van oorspronkelijke aanschaf door een consument. Deze beperkte garantie geldt voor de duur van twee (2) jaar vanaf de oorspronkelijke aanschafdatum van het product voor uw mobiele telefoon, en voor de duur van een (1) jaar vanaf de oorspronkelijke aanschafdatum van het product voor alle originele accessoires (zoals de batterij, lader, of handsfree-kit) die mogelijk zijn meegeleverd met uw mobiele telefoon.

#### Wat doen wij

Indien dit toestel gedurende de garantieperiode bij normaal gebruik en onderhoud niet functioneert vanwege materiaal- of afwerkingsfouten, zullen dochterondernemingen van Sony Ericsson, bevoegde distributeurs, of servicepartners, in het land\* waar u het product hebt aangeschaft, het product naar eigen keus repareren of vervangen conform de voorwaarden en bepalingen die in dit document zijn vastgelegd.

Sony Ericsson en haar servicepartners behouden zich het recht voor kosten in rekening te brengen als een geretourneerd product niet onder de garantie valt volgens onderstaande voorwaarden.

Wanneer het product wordt gerepareerd of vervangen, kunnen persoonlijke instellingen, downloads en andere informatie verloren gaan. Op dit moment is het voor Sony Ericsson wettelijk, via andere regelgeving of vanwege technische beperkingen, wellicht onmogelijk om een kopie van bepaalde downloads te maken. Sony Ericsson is niet verantwoordelijk voor enige informatie die verloren gaat en biedt geen vergoeding voor een dergelijk verlies. Maak altijd een kopie van alle gegevens op uw Sony Ericsson-product, zoals downloads, de kalender en contacten voordat u uw Sony Ericsson-product aanbiedt ter reparatie of vervanging.

#### Voorwaarden

1 Deze beperkte garantie is alleen geldig indien het originele aankoopbewijs dat door een door Sony Ericsson geautoriseerde leverancier voor dit product aan de oorspronkelijke koper is afgegeven. met daarop de aankoopdatum en het serienummer\*\*, wordt overgelegd samen met het product dat moet worden gerepareerd of vervangen. Sony Ericsson behoudt zich het recht voor om onderhoud uit hoofde van de garantie te weigeren indien deze gegevens zijn verwijderd of
gewijzigd na de oorspronkelijke aanschaf van het product bij de leverancier.

- 2 Als Sony Ericsson het product repareert of vervangt, geldt voor het gerepareerde of vervangende product de resterende garantieperiode of, als dat langer is, een garantie voor een periode van negentig (90) dagen vanaf de datum van de reparatie. Reparatie of vervanging kan door middel van functioneel equivalente soortgelijke producten plaatsvinden. Vervangen onderdelen worden eigendom van Sony Ericsson.
- 3 Deze garantie is niet van toepassing op tekortkomingen van het product ten gevolge van normale slijtage of misbruik (met inbegrip van maar niet beperkt tot gebruik op een andere dan de normale en gebruikelijke wijze conform de instructies van Sony Ericsson voor gebruik en onderhoud van het product). Bovendien is de garantie niet van toepassing op tekortkomingen van het product als gevolg van ongevallen, wiiziging of aanpassing, calamiteiten, of schade als gevolg van contact met vloeistoffen.

Een oplaadbare batterij kan meer dan honderd keer worden opgeladen en ontladen. Uiteindelijk zal de batterij echter versleten zijn; dit is geen defect, maar het gevolg van normale slijtage. Als de spreektijd of stand-bytijd aanzienlijk korter is, dient u uw batterij te vervangen. Sony Ericsson raadt u aan om alleen batterijen en opladers te gebruiken die door Sony Ericsson zijn goedgekeurd.

Er kunnen tussen telefoons kleine verschillen optreden bij de weergave van helderheid en kleur. Er kan sprake zijn van zeer kleine heldere of donkere punten op het beeldscherm. Deze punten worden foutieve pixels genoemd en komen voor als afzonderlijke punten defect zijn en niet kunnen worden aangepast. Twee foutieve pixels worden als acceptabel beschouwd.

Er kunnen kleine verschillen tussen camerabeelden van telefoons optreden. Dit is niet ongebruikelijk en wordt niet beschouwd als een defecte cameramodule.

- 4 Aangezien het cellulaire systeem waarop het product werkt niet wordt verstrekt door Sony Ericsson, is Sony Ericsson niet verantwoordelijk voor de werking, beschikbaarheid, dekking, service of het bereik van dat systeem.
- 5 Deze garantie vervalt bij productschade die is veroorzaakt door software-installaties, aanpassingen, service of reparatie, of het openen van het product door een niet door Sony Ericsson bevoegde persoon.
- 6 De garantie vervalt bij productschade die is veroorzaakt door het gebruik van niet-originele Sony Ericsson-accessoires of randapparatuur die niet geschikt zijn voor gebruik met het product.
- 7 Bij beschadiging van verzegelingen van het product vervalt de garantie.
- 8 ER ZIJN GEEN EXPLICIETE GARANTIES VAN TOEPASSING, HETZIJ SCHRIFTELIJK HETZIJ MONDELING, ANDERS DAN DEZE GEDRUKTE BEPERKTE GARANTIE. ALLE IMPLICIETE GARANTIES, DAARONDER BEGREPEN MAAR NIET BEPERKT TOT IMPLICIETE GARANTIES VAN VERKOOPBAARHEID OF GESCHIKTHEID VOOR EEN BEPAALD DOEL, WORDEN BEPERKT TOT DE DUUR VAN DEZE BEPERKTE GARANTIE. SONY ERICSSON OF ZIJN LICENTIEGEVERS ZULLEN IN GEEN GEVAL AANSPRAKELIJK ZIJN VOOR INDIRECTE SCHADE OF GEVOLGSCHADE VAN WELKE AARD DAN OOK, DAARONDER BEGREPEN MAAR NIET BEPERKT TOT WINSTDERVING EN/OF BEDRIJFSSTAGNATIE.

In sommige landen/staten is de uitsluiting of beperking van incidentele schade, vervolgschade of de beperking van de duur van impliciete garanties niet toegestaan. De voorgaande beperkingen en uitsluitingen zijn dus mogelijk niet op u van toepassing.

Deze garantie is niet van invloed op de wettelijke rechten van de consument onder het toepasselijk recht, noch op de rechten van de consument ten opzichte van de leveranciers, die voortvloeien uit een verkoop- of aankoopcontract.

Belangrijke informatie 71

#### \*Geografisch bereik van de garantie

Als u uw product hebt aangeschaft in een lidstaat van de Europese Economische Ruimte (EER) of in Zwitserland of Turkije, en dit product was bestemd voor verkoop in de EER of in Zwitserland of in Turkije, dan kunt u uw product laten repareren in elk EER-land of in Zwitserland of in Turkije, onder de garantievoorwaarden die gelden in het land waar u het product laat repareren, mits er in dat land een identiek product wordt verkocht door een geautoriseerde Sony Ericsson-distributeur. Neem contact op met het Sony Ericsson Call Center bij u in de buurt om erachter te komen of uw product wordt verkocht in het land waarin u zich bevindt. Bepaalde reparaties zijn wellicht alleen mogelijk in het land van aanschaf. Het product kan bijvoorbeeld aan de binnen- of buitenzijde afwijken van gelijkwaardige modellen die in andere landen verkrijgbaar zijn. Houd er verder rekening mee dat producten met een SIM-vergrendeling soms niet kunnen worden gerepareerd.

\*\* In sommige landen/gebieden kan om aanvullende informatie (zoals een geldige garantiekaart) worden gevraagd.

# FCC-verklaring

Dit toestel voldoet aan Deel 15 van de FCC-richtlijnen. De werking is onderworpen aan de volgende twee voorwaarden:

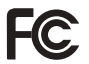

(1) Dit apparaat mag geen

schadelijke interferentie veroorzaken, en (2) Dit toestel moet ontvangen interferentie accepteren, inclusief interferentie die de werking van het apparaat kan verstoren.

#### Draadloze Bluetooth-technologie

Bluetooth™ Qualified Design ID is B011112.

## Declaration of Conformity for W960i

We, Sony Ericsson Mobile Communications AB of Nya Vattentornet

SE-221 88 Lund, Sweden

declare under our sole responsibility that our product

#### Sony Ericsson type FAD-3022017-BV

and in combination with our accessories, to which this declaration relates is in conformity with the appropriate standards EN 301 511:V9.0.2, EN 301 908-1:V2.2.1, EN 301 908-2:V2.2.1, EN 300 328:V1.7.1, EN 301 489-7:V1.3.1, EN 301 489- 17:V1.2.1, EN 301 489-24:V1.3.1 and EN 60950- 1:2006, following the provisions of, Radio Equipment and Telecommunication Terminal Equipment Directive 1999/5/EC.

Lund, August 2007

 $C \in 0682$  O

Refi Remite

Shoji Nemoto, Head of Product Business Group GSM/UMTS

Aan de vereisten die in de R&TTE-richtlijn (1999/5/ EC) worden gesteld, wordt voldaan.

**This is the Internet version of the User's guide. © Print only for private use.**

# Index

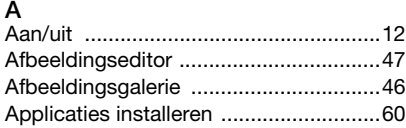

# B

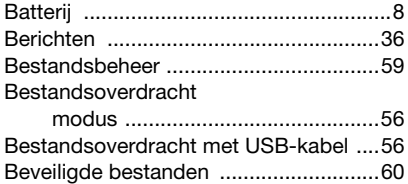

## C

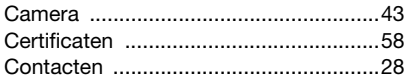

### D

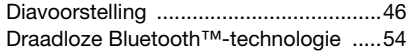

# E

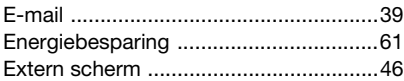

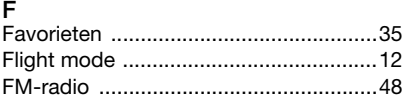

# G<br>G

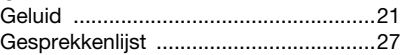

#### H

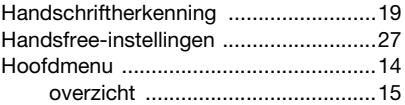

### I

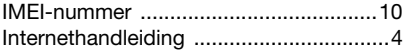

#### J

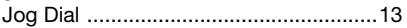

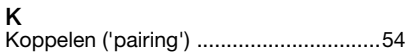

#### Index 73

**This is the Internet version of the User's guide. © Print only for private use.**

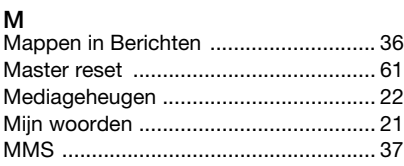

# N

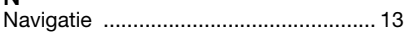

# O

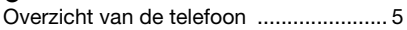

# P

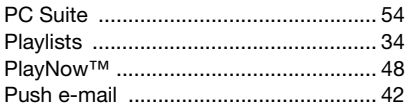

## R

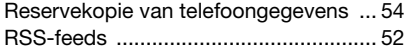

# S

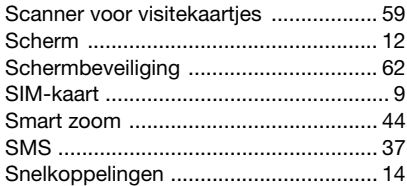

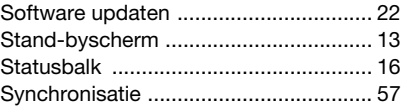

#### T

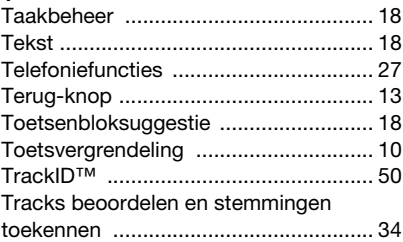

# $\overline{U}$

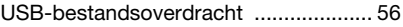

#### V

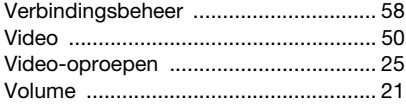

74 Index

**This is the Internet version of the User's guide. © Print only for private use.**

#### W

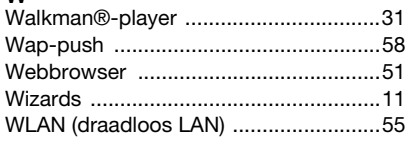

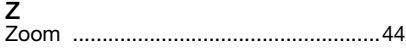